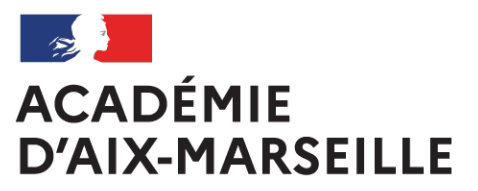

Liberté Égalité Fraternité

# **Bulletin** académique

## **n°918** du 21 février 2022

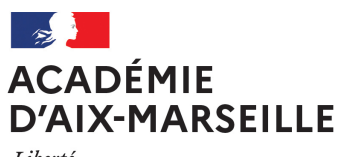

Liberté Égalité Fraternité

#### Bulletin académique n° **918** du **21 février 2022**

## Sommaire

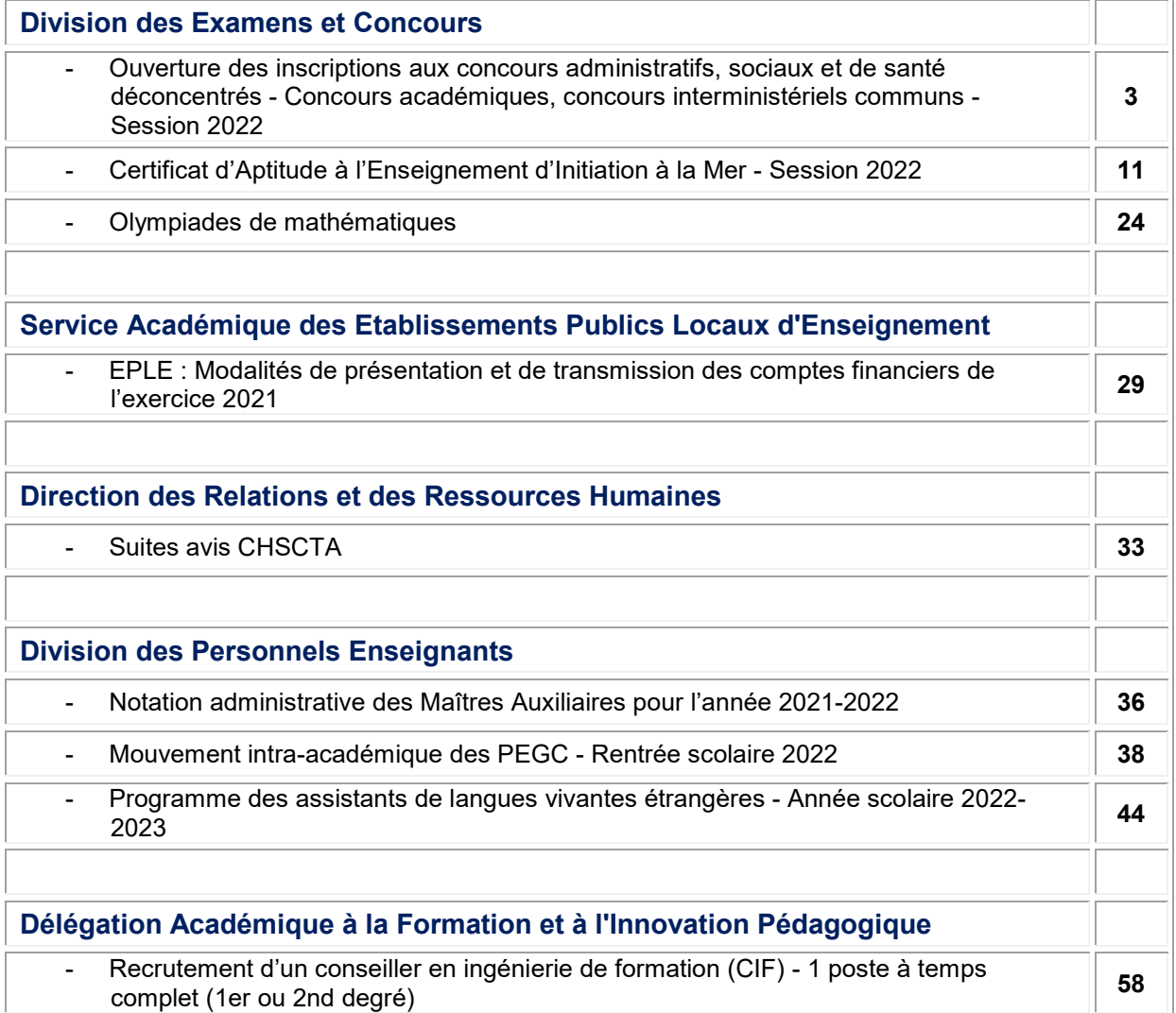

#### **REPUBLIQUE FRANÇAISE MINISTERE DE L'EDUCATION NATIONALE, DE LA JEUNESSE ET DES SPORTS RECTORAT DE L'ACADEMIE D'AIX-MARSEILLE DIRECTEUR DE PUBLICATION** : Bernard BEIGNIER - Recteur de la Région académique Provence-Alpes-Côte-d'Azur, Recteur de l'Académie d'Aix-Marseille, Chancelier des Universités **REDACTEUR EN CHEF** : Bruno MARTIN - Secrétaire Général de l'Académie d'Aix-Marseille

**CONCEPTION, REALISATION** : Thomas PRESTIGIACOMO (Tel : 04 42 91 75 12) **[ce.ba@ac-aix-marseille.fr](mailto:ce.ba@ac-aix-marseille.fr)**

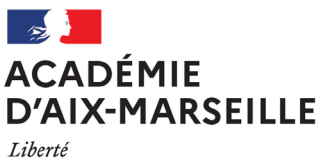

Égalité Fraternité Division des Examens et Concours

DIEC/22-918-1652 du 21/02/2022

#### **OUVERTURE DES INSCRIPTIONS AUX CONCOURS ADMINISTRATIFS, SOCIAUX ET DE SANTE DECONCENTRES - CONCOURS ACADEMIQUES, CONCOURS INTERMINISTERIELS COMMUNS - SESSION 2022**

Destinataires : Tous abonnés

Dossier suivi par : Mme TESSIER - DIEC 3.04 - cheffe du bureau des concours - Tel : 04 42 91 72 07 - Courriel : fanchon.tessier@ac-aix-marseille.fr - Mme BOIREAUD - DIEC 3.04 - gestionnaire concours ASS - Tel : 04 42 91 72 13 - Courriel : melody.boireaud@ac-aix-marseille.fr

**Retrouvez toutes les informations** (conditions d'inscription, programmes, épreuves...) sur les pages nationales consacrées au Système d'Information et d'Aide aux Concours : https://www.education.gouv.fr/recherche/tag/concours-de-recrutement (personnels administratifs, sociaux et de santé)

I - [Concours administratifs, santé social \(ministère de l'Education Nationale\)](#page-4-0)

- Concours unique d'Infirmier de l'Education Nationale
- Concours d'Assistant de service social (externe)

II - [Concours communs](#page-4-0) interministériels

- Concours interne de Secrétaire administratif des administrations de l'Etat de classe normale
- Concours externe de Secrétaire administratif des administrations de l'Etat de classe normale
- Concours externe d'Adjoint administratif principal des administrations de l'Etat de 2ème classe
- Concours interne d'Adjoint administratif principal des administrations de l'Etat de 2ème classe

**NB : Les épreuves écrites d'admissibilité de certains concours se déroulent parfois le même jour. C'est le cas des concours de secrétaires administratifs classe normale interne et externe. Il n'est donc pas possible de s'inscrire aux deux concours de secrétaires administratifs. Les candidats doivent veiller, au moment de leur inscription, à choisir un seul concours.** 

#### **CONDITIONS POUR POUVOIR SE PRÉSENTER AUX CONCOURS DE LA FONCTION PUBLIQUE DE L'ETAT**

#### *Rappel des conditions générales communes à tous les concours :*

Pour être autorisés à se présenter aux concours, les candidats doivent, au plus tard le jour de la première épreuve d'admissibilité, remplir les conditions générales fixées par l'article 5 de la loi n° 83- 634 du 13 juillet 1983 modifiée, portant droits et obligations des fonctionnaires :

- Posséder la nationalité française ou être ressortissant d'un autre État membre de la Communauté Européenne ou partie à l'accord sur l'espace économique européen
- Jouir de leurs droits civiques
- Ne pas avoir au bulletin  $N^{\circ}2$  de leur casier judiciaire, des mentions incompatibles avec l'exercice des fonctions
- Se trouver en position régulière au regard du code du service national
- Remplir les conditions d'aptitude physique exigées pour l'exercice de la fonction compte tenu des possibilités de compensation du handicap

#### *Conditions particulières (propres à chaque concours) :*

Avant de procéder à leur inscription, **les candidats sont invités à vérifier qu'ils remplissent toutes les conditions requises par la réglementation du recrutement auquel ils postulent** (rappel : les concours internes s'adressent à des candidats justifiant d'une ancienneté dans la Fonction Publique).

#### **MODALITES D'INSCRIPTIONS**

Les inscriptions seront ouvertes **du mardi 15 février 2022 à 12h00 au mardi 15 mars 2022 à 17h00**.

Les inscriptions se font par internet pour tous les concours. Un lien vers le serveur d'inscription *Cyclades* sera disponible sur le site de l'académie d'Aix-Marseille, à l'adresse suivante :

#### <http://www.ac-aix-marseille.fr/>

(Concours métiers et RH > Concours et recrutement > Concours > Personnels administratifs, sociaux et de santé > CYCLADES)

Des écrans informatifs guident le candidat tout au long du cheminement de la saisie des informations nécessaires à son inscription. **A la fin de la saisie, la validation de l'ensemble des données permet d'obtenir un numéro d'inscription.** L'attention des candidats est appelée sur le fait que **tant que ce numéro n'est pas affiché à l'écran, l'inscription n'est pas enregistrée**. En cas de déconnexion avant l'obtention de celui-ci, le candidat doit reprendre la totalité de la procédure.

**Les candidats pourront modifier les données de leur dossier d'inscription jusqu'à la date et heure de clôture des inscriptions**. Toute modification des données contenues dans le dossier d'inscription devra faire l'objet d'une nouvelle validation ; la dernière manifestation de volonté du candidat sera considérée comme seule valable. Aucune modification ne peut être effectuée ultérieurement.

Au terme de la procédure d'inscription en ligne, les candidats reçoivent par courriel un **récapitulatif d'inscription** rappelant le numéro d'inscription et la totalité des données saisies et validées. Les candidats devront conserver ce document.

Les candidats doivent télécharger la liste des pièces justificatives dans leur espace candidat CYCLADES, rubrique « mes documents », puis télécharger les documents types de la rubrique « les formulaires », ensuite, une fois complétés, les télé-verser dans la rubrique « mes justificatifs ».

#### **Attention, les dates figurant ci-dessous sont des dates prévisionnelles.**

#### <span id="page-4-0"></span>**I - CONCOURS (EDUCATION NATIONALE)**

#### 1) Concours unique sur titres d'Infirmier de l'Education Nationale

#### **Texte de référence :**

**Décret n° 2012-762 du 9 mai 2012 portant dispositions statutaires communes aux corps des infirmiers de catégorie A des administrations de l'Etat**.

**Arrêté du 23 octobre 2012 fixant les règles d'organisation générale, la nature et le programme des épreuves du concours de recrutement des infirmiers de l'éducation nationale et de l'enseignement supérieur.**

#### *Conditions particulières :*

Le concours est ouvert aux candidats titulaires :

- d'un diplôme d'état ou de l'un des titres de formation, certificats ou diplômes mentionnés aux articles L.4311-3 et L.4311-5 du code de la santé publique
- ou d'une autorisation d'exercer la profession d'infirmier délivrée en application de l'article L.4331-4 du même code

La condition de titre ou de diplôme exigée s'apprécie à la date de la première épreuve. Aucune condition d'âge n'est imposée.

#### *Constitution du dossier :*

Les dossiers des candidats doivent obligatoirement comprendre les pièces suivantes :

- une copie des titres et diplômes acquis
- un curriculum vitae détaillé indiquant les formations qu'ils ont suivi, les emplois qu'ils ont éventuellement occupés, les stages qu'ils ont effectués et, le cas échéant, la nature des activités et travaux qu'ils ont réalisé ou auxquels ils ont pris part

Ce dossier dûment complété devra être déposé dans votre espace candidat CYCLADE **avant la date qui sera indiquée dans l'arrêté d'ouverture à venir.**

L'absence de télé-versement ou le télé-versement après cette date **entraînera l'élimination du candidat qui ne sera donc pas convoqué à l'épreuve écrite. Aucune pièce complémentaire transmise par le candidat après cette même date ne sera prise en compte.** 

#### *Epreuves du concours :*

#### L'épreuve d'admissibilité se déroulera le **1er avril 2022**

Réponse(s) à une ou plusieurs questions concernant l'exercice de la profession d'infirmier. Ces questions portent sur les matières figurant pour l'obtention du diplôme d'Etat d'infirmier et sont abordées dans le cadre des missions que sont amenées à remplir les infirmiers de l'éducation nationale et de l'enseignement supérieur (durée : 3h ; coefficient 1).

#### L'épreuve orale d'admission se déroulera les **23 et 24 mai 2022 (dates prévisionnelles)**

Cette épreuve consiste en un entretien avec le jury. Elle débute par un exposé du candidat d'une durée de 10 mn environ sur sa formation, et le cas échéant sur son expérience professionnelle. Au cours de cet exposé, le candidat peut également développer s'il le souhaite un projet professionnel. L'exposé est suivi d'une discussion avec le jury d'une durée de 20 mn environ. Seuls l'exposé et l'entretien avec le jury donnent lieu à notation, à l'exclusion du dossier déposé par le candidat lors de son inscription. (durée : 30 mn ; coefficient 2).

#### 2) Concours externe sur titres d'Assistant de service social

#### **Texte de référence :**

**Décret n° 2012-1098 du 28 septembre 2012 portant statut particulier du corps interministériel des assistants de service social des administrations de l'Etat.** 

**Arrêté du 28 février 2013 fixant les modalités et la nature de l'épreuve des concours externe et interne de recrutement d'assistants de service social des administrations de l'Etat.** 

#### *Conditions particulières :*

- Soit être titulaire du diplôme d'État français d'assistant de service social

- Soit être en possession de l'autorisation d'exercice de la profession d'assistant de service social délivrée par la direction générale de l'action sociale du Ministère chargé des affaires sociales. Cette condition doit être remplie **à la date de l'épreuve orale**

#### L'épreuve orale d'admission se déroulera les **23 et 24 mai 2022 (dates prévisionnelles)**

Le concours externe comprend une épreuve orale consistant en un entretien avec le jury (durée : 30 mn).

L'entretien avec le jury débute par un exposé du candidat d'une durée de 10 mn au plus sur sa formation et, le cas échéant, son expérience professionnelle. Au cours de cet exposé, le candidat peut également développer, s'il le souhaite, un projet professionnel.

L'exposé est suivi d'une discussion avec le jury, qui s'engage à partir des éléments présentés par le candidat au cours de son exposé. Elle est destinée à apprécier la motivation et les qualités de réflexion du candidat, ainsi que ses connaissances professionnelles et son aptitude à exercer sa profession au regard de l'environnement professionnel des assistants de service social des administrations de l'Etat et des missions qui leur sont dévolues.

Pour conduire cet entretien, le jury dispose d'un dossier constitué par les candidats et comportant obligatoirement :

- une copie des titres et diplômes acquis

- un curriculum vitae impérativement limité à une page

- une note de deux pages au plus décrivant les emplois qu'ils ont pu occuper, les stages qu'ils ont effectués et la nature des activités et travaux qu'ils ont réalisés ou auxquels ils ont pris part

Cette épreuve est notée de 0 à 20. Nul ne peut être déclaré admis s'il obtient une note fixée par le jury qui ne peut être inférieure à 10.

Ce dossier dûment complété devra être déposé dans votre espace candidat CYCLADES **avant la date qui sera indiquée dans l'arrêté d'ouverture à venir.**

L'absence de télé-versement ou le télé-versement après **cette date entraînera l'élimination du candidat qui ne sera donc pas convoqué à l'épreuve d'admission. Aucune pièce complémentaire transmise par le candidat après cette même date ne sera prise en compte.** 

#### **II - CONCOURS COMMUNS INTERMINISTERIELS**

#### 1) Concours INTERNE de Secrétaire administratif de classe normale :

*Ministères concernés :* ministère de l'éducation nationale et de l'enseignement supérieur, ministère de l'intérieur et de l'outre-mer, ministère de la justice, ministère des affaires sociales, ministère du développement durable, ministère de la culture

#### *Conditions particulières :*

Conditions de qualité et d'ancienneté de services :

Ce concours est ouvert **aux fonctionnaires et agents de l'État, des collectivités territoriales et des établissements publics qui en dépendent**, y compris ceux visés à l'article 2 de la loi n°86-33 du 9 janvier 1986 portant dispositions statutaires relatives à la fonction publique hospitalière et aux militaires, en activité, en détachement ou en congé parental à la date de la première épreuve d'admissibilité, ainsi qu'aux agents en fonction dans une organisation internationale intergouvernementale à la date de clôture des inscriptions.

Ces candidats doivent justifier d'**au moins quatre ans de services publics au 1er janvier de l'année au titre de laquelle le concours est organisé**.

Le concours est également ouvert aux candidats qui justifient à la date précitée d'une ancienneté de quatre ans de services accomplis dans une administration, un organisme ou un établissement d'un État partie à l'accord sur l'Espace économique européen autre que la France, mentionnés au troisième alinéa du 2° de l'article 19 de la loi n°84-16 du 11 janvier 1984, dans les conditions fixées par cet alinéa.

Services pris en compte :

Sont pris en compte comme services publics : **les services accomplis en qualité d'agent public, c'est-à-dire de fonctionnaire ou d'agent non titulaire de droit public**, relevant de l'une des trois fonctions publiques (fonction publique de l'État, fonction publique territoriale, fonction publique hospitalière), ou de militaire. Les services qui ont été accomplis au sein d'une organisation internationale intergouvernementale sont assimilés à des services publics.

Les services accomplis dans un État partie à l'accord sur l'Espace économique européen autre que la France sont pris en compte à la condition qu'ils aient été accomplis dans une administration, un organisme ou un établissement dont les missions sont comparables à celles des administrations et des établissements publics dans lesquels les fonctionnaires civils mentionnés à l'article 2 de la loi n° 83-634 du 13 juillet 1983 exercent leurs fonctions.

Modalités de calcul de l'ancienneté de services publics :

Les services à temps partiel des fonctionnaires titulaires sont pris en compte comme des périodes effectuées à temps plein.

Les services à temps partiel ou à temps incomplet (au moins égal à un service à 50%) des agents contractuels sont désormais assimilés à des services à temps plein.

En revanche, les services à temps partiel des stagiaires et les services à temps incomplet inférieur à 50% des agents contractuels demeurent pris en compte pour leur durée effective. Ces services se voient appliquer une réduction proportionnelle par rapport au temps complet.

#### L'épreuve d'admissibilité se déroulera le **20 avril 2022**

Une épreuve de cas pratique avec une mise en situation à partir d'un dossier documentaire remis au candidat pouvant comporter des graphiques ainsi que des données chiffrées. Le dossier doit relever d'une problématique relative aux politiques publiques et comporter plusieurs questions précédées d'une présentation détaillées des attentes du jury destiné à mettre le candidat en situation de travail. Pour cette épreuve, le dossier documentaire ne peut excéder vingt pages (durée 3 heures : coefficient 3).

#### *Dossier RAEP*

Les candidats admissibles devront établir un dossier de reconnaissance des acquis de l'expérience professionnelle obligatoirement téléchargeable dans l'espace candidat sur CYCLADES, rubrique « mes documents ».

Ce dossier dûment complété devra être télé-versé dans l'espace candidat CYCLADES rubrique « mes justificatifs » **dans les 8 jours ouvrés à compter du lendemain de la date de publication des résultats d'admissibilité.**

L'absence de transmission de ce dossier ou sa transmission après cette date entraîne **l'élimination du candidat qui n'est pas convoqué à l'épreuve d'admission**. **Aucune pièce complémentaire transmise par le candidat après cette même date ne sera prise en compte.** 

#### L'épreuve d'admission se déroulera du **20 au 22 juin 2022 (dates prévisionnelles)**

Elle consiste en un entretien avec le jury, visant à apprécier la personnalité, les aptitudes du candidat ainsi que sa motivation et à reconnaître les acquis de son expérience professionnelle. Pour conduire cet entretien qui a pour point de départ un exposé du candidat sur son expérience professionnelle, d'une durée de 10 mn au plus, le jury dispose du dossier constitué par le candidat en vue de la reconnaissance des acquis de l'expérience professionnelle. Au cours de cet entretien le candidat peut être interrogé sur des questions relatives aux connaissances administratives propres à l'Administration, la collectivité ou l'établissement dans lequel il exerce (durée : 25 mn, dont 10 mn au plus d'exposé ; coefficient 4).

#### 2) Concours EXTERNE de Secrétaire administratif de classe normale :

*Ministères concernés :* ministère de l'éducation nationale et de l'enseignement supérieur, ministère de l'intérieur et de l'outre-mer, ministère de la justice, ministère du développement durable, ministère des affaires sociales

#### *Conditions particulières :*

Les candidats doivent être titulaires d'un **baccalauréat ou d'un titre ou diplôme classé au moins au niveau IV** ou d'une qualification reconnue comme équivalente à l'un de ces titres ou diplômes.

L'équivalence de la qualification peut être reconnue au titre de la formation et au titre de l'expérience professionnelle. Un candidat qui demande une équivalence au titre de son expérience professionnelle doit justifier de l'exercice d'une activité professionnelle, salariée ou non salariée, relevant de la même catégorie socioprofessionnelle que celle de la profession à laquelle la réussite au concours donne accès, d'une durée totale cumulée d'au moins trois ans à temps plein. La durée exigée est réduite à deux ans lorsque le candidat justifie d'un titre ou d'un diplôme de niveau immédiatement inférieur à celui requis.

La condition de diplôme s'apprécie à la date de la première épreuve.

Les parents de trois enfants et plus ainsi que les sportifs de haut niveau sont dispensés de remplir la condition de diplôme.

Les candidats non titulaires du titre ou diplôme requis mais justifiant d'une qualification pouvant être reconnue comme équivalente doivent fournir lors de leur inscription : une photocopie des titres et diplômes obtenus ainsi que tous renseignements utiles sur leur obtention (durée de la formation, modalités d'accès, volume horaires des enseignements suivis...).

#### L'épreuve d'admissibilité se déroulera les **20 et 21 avril 2022**

La première épreuve écrite : résolution d'un cas pratique avec une mise en situation à partir d'un dossier documentaire (durée : 3 heures ; coefficient 3).

La deuxième épreuve écrite : série de six à neuf questions à réponse courte portant, au choix du candidat exprimé lors de l'inscription au concours, sur l'une des options suivantes : gestion des ressources humaines dans les organisations ; comptabilité et finance ; problèmes économiques et sociaux ; enjeux de la France contemporaine et l'Union européenne. (durée : 3 heures ; coefficient 2)

#### *Fiche individuelle de renseignements :*

En vue de l'épreuve d'entretien du concours externe, les candidats déclarés admissibles adressent au service académique gestionnaire du concours au titre duquel ils se sont inscrits une fiche individuelle de renseignements. Cette fiche est disponible, dès l'ouverture des registres d'inscription, sur le site internet du ministère de l'éducation nationale et dans l'espace candidat sur l'application CYCLADES rubrique « mes documents ».

La fiche dûment complétée, devra être télé-versée dans l'espace candidat CYCLADES **au plus tard dans les 8 jours ouvrés à compter du lendemain de la date de publication des résultats d'admissibilité.**

L'absence de transmission de cette fiche ou sa transmission après cette date (**la date de téléversement foi) entraîne l'élimination du candidat qui n'est pas convoqué à l'épreuve d'admission.**

#### L'épreuve d'admission se déroulera du **20 au 22 juin 2022 (dates prévisionnelles)**

L'épreuve orale d'admission consiste en un entretien avec le jury, à partir d'un texte court relatif à un sujet de société en rapport avec le rôle des administrations ou portant sur une politique publique comportant une ou deux questions auxquelles le candidat doit répondre, visant à apprécier les qualités personnelles du candidat, son potentiel, son comportement face à une situation concrète, le cas échéant sous forme de mise en situation (préparation : 25 minutes ; exposé : 10 mn ; durée totale de l'épreuve : 25 minutes ; coefficient 4).

3) Concours EXTERNE d'Adjoint administratif principal de 2ème classe :

#### *Ministères concernés :* ministère de la justice

#### *Conditions particulières :*

Le concours externe d'adjoint administratif est ouvert à l'ensemble des candidats **sans condition d'âge ou de diplôme**.

#### L'épreuve d'admissibilité se déroulera le **13 avril 2022**

- Épreuve n° 1 : une épreuve écrite qui consiste **à partir d'un texte d'ordre général d'une page** au maximum ou de 300 à 350 mots en la **réponse à 6 à 8 questions** destinées à vérifier les capacités de compréhension du candidat et son aptitude à retranscrire et ordonner les idées principales du texte (durée : 1h30 ; coefficient 3) ;
- Épreuve n° 2 : une épreuve écrite consistant en **courts exercices** destinés à évaluer les capacités du candidat en **français** (vocabulaire, orthographe ; grammaire) **et mathématiques** (durée : 1h30 ; coefficient 3).

L'épreuve d'admission se déroulera du **16 au 18 juin 2022 (dates prévisionnelles)**

**L'épreuve d'admission**, en présence des membres du jury ou d'examinateurs, à mettre le candidat en **situation professionnelle** et est destinée à vérifier son **aptitude à accueillir le public**, à **classer les documents**, à **présenter les éléments d'un dossier**, à **recevoir et à restituer des communications téléphoniques**, à la **gestion d'emplois du temps** et à l'**utilisation d'un microordinateur** de bureau.

Le candidat peut être évalué sur sa connaissance des **logiciels courants de bureautique, à savoir un tableur, un traitement de texte**. Cette épreuve peut en outre être destinée à vérifier l'aptitude du candidat à **rassembler, traiter et mettre à disposition des informations de base, statistiques notamment**, et utiles, en particulier, aux études et aux évaluations (durée : 30 mn ; coefficient 4).

#### 4) Concours INTERNE d'Adjoint administratif principal de 2ème classe :

*Ministères concernés :* ministère de l'éducation nationale et de l'enseignement supérieur, ministère de la justice, ministère des affaires sociales, ministère de la justice

#### L'épreuve d'admissibilité se déroulera le **13 avril 2022**

L'épreuve consiste en la rédaction d'une lettre administrative courante ou en l'élaboration d'un tableau. Un dossier de documents de cinq pages au maximum comportant notamment les indications nécessaires à la rédaction de la lettre ou à la confection du tableau est fourni aux candidats (Durée : 1 heure 30 ; coefficient : 3).

#### L'épreuve d'admission se déroulera du **16 au 18 juin 2022 (dates prévisionnelles)**

**L'épreuve d'admission**, en présence des membres du jury ou d'examinateurs, à mettre le candidat en **situation professionnelle** et est destinée à vérifier son **aptitude à accueillir le public**, à **classer les documents**, à **présenter les éléments d'un dossier**, à **recevoir et à restituer des communications téléphoniques**, à la **gestion d'emplois du temps** et à l'**utilisation d'un microordinateur** de bureau.

Le candidat peut être évalué sur sa connaissance des **logiciels courants de bureautique, à savoir un tableur, un traitement de texte**. Cette épreuve peut en outre être destinée à vérifier l'aptitude du candidat à **rassembler, traiter et mettre à disposition des informations de base, statistiques notamment**, et utiles, en particulier, aux études et aux évaluations (durée : 30 mn ; coefficient 4).

*Signataire : Pour le Recteur et par délégation, David LAZZERINI, Secrétaire Général Adjoint de l'Académie d'Aix-Marseille*

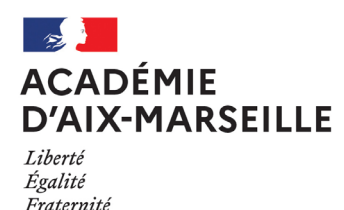

Division des Examens et Concours

#### DIEC/22-918-1653 du 21/02/2022

#### **CERTIFICAT D'APTITUDE A L'ENSEIGNEMENT D'INITIATION A LA MER - SESSION 2022**

Référence : BOEN n°4 du 28/01/2022 relatif au certificat d'aptitude à l'enseignement d'initiation à la mer

Destinataires : Mesdames et Messieurs les chefs d'établissement publics et privés sous contrat

Dossier suivi par : Mme MALAVASI - Tel : 04 42 91 71 98 - Mail : dorothee.malavasi@ac-aix-marseille.fr - Mme NOISEAU - Tel : 04 42 91 71 97 - Mail : melanie.noiseau@ac-aix-marseille.fr

A compter de cette session, les inscriptions s'effectueront par internet, à l'aide de l'application CYCLADES (pièce-jointe en annexe).

Le Certificat d'Aptitude à l'Enseignement d'Initiation à la Mer est un diplôme validant les connaissances et les compétences nécessaires à un enseignement d'initiation aux activités de la mer. L'épreuve écrite d'admissibilité est la même que celle présentée par les élèves (BIMer) : Pour obtenir le CAEIMer, il faut obtenir le niveau « **Avancé** » à cette épreuve

#### **1 SERVICE DES INSCRIPTIONS :**

Le service des inscriptions sera ouvert du **lundi 31 janvier au jeudi 17 mars** 2022. Vous accéderez à l'application avec estérel : **[http://esterel.ac-aix-marseille.fr](http://esterel.ac-aix-marseille.fr/)** Choisir « ARENA internet (etabs) » Choisir le sous-menu « élèves » Choisir « gestion des candidats » (cyclades) « autres examens »

#### **2 DATES EPREUVES**

Le **Mercredi 18 mai** 2022 de 14h00 à 16h00

#### **3 EPREUVES :**

- $\Rightarrow$  Une épreuve écrite d'admissibilité de 2h (de 14h à 16h)
- $\Rightarrow$  Une épreuve orale d'admission d'une heure en deux parties chacune, notée de 0 à 20, en points entiers (les enseignants titulaires de l'Education Nationale sont dispensés de cette épreuve)

*Signataire : Pour le Recteur et par délégation, Bruno MARTIN, Secrétaire Général de l'Académie d'Aix-Marseille*

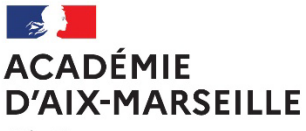

Liberté Égalité *Fraternité* 

## GUIDE D'INSCRIPTION

# AU CERTIFICAT D'APTITUDE À L'ENSEIGNEMENT DE LA MER

 *CANDIDATS LIBRES*

*Session 2022*

*Guide d'inscription au CAEIMer - Session 2022*  Bulletin académique n° 918 du 21 février 2022 **12** autour de la contraste de la contraste de la contraste de la contraste de la contraste de la contraste de la contraste de la contraste de la contraste de la contraste de l

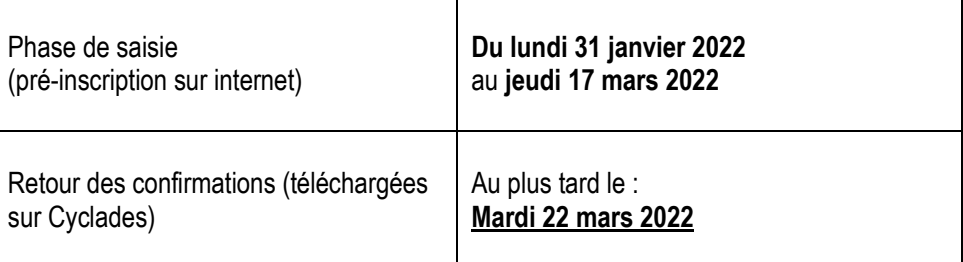

## **LES INSCRIPTIONS AU CERTIFICAT D'APTITUDE A L'ENSEIGNEMENT DE LA MER**

En se connectant sur Cyclades sur les liens suivant : <https://exacyc.orion.education.fr/cyccandidat>

La page d'accueil du portail Candidat est la suivante :

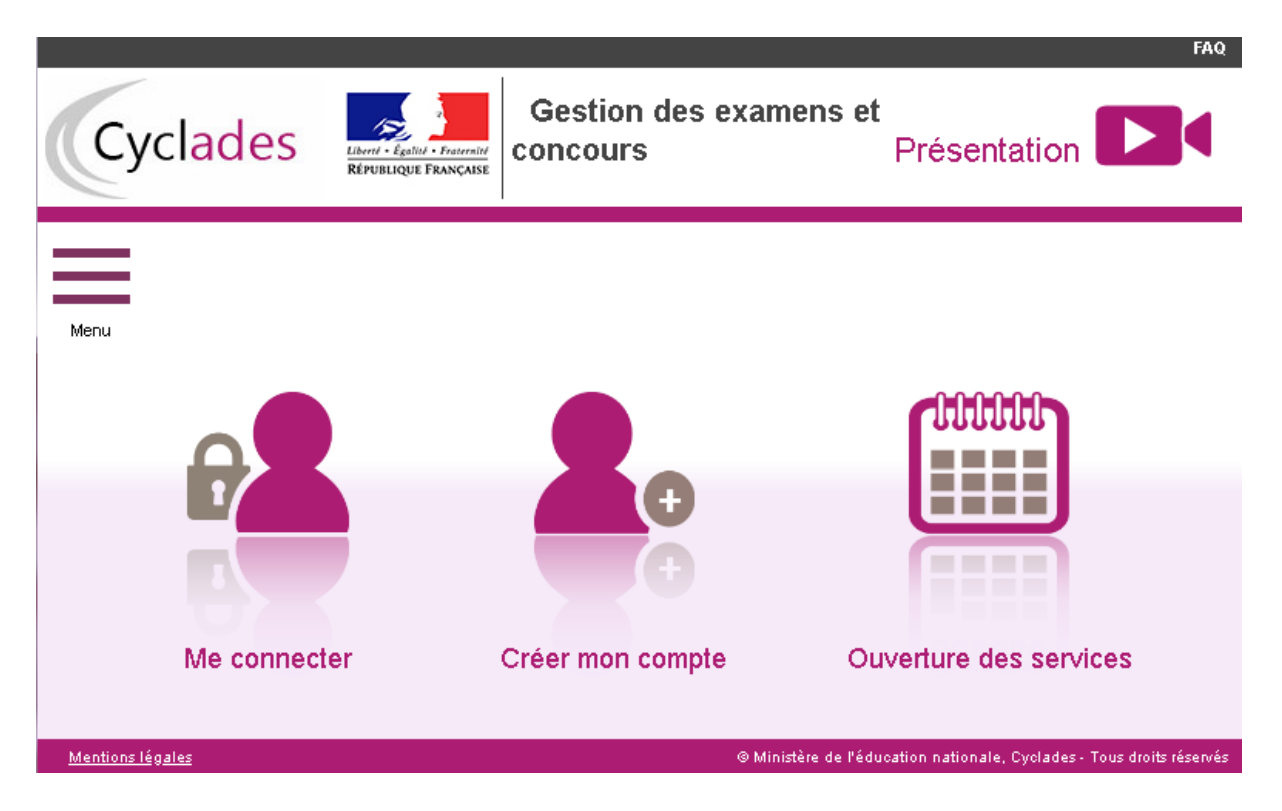

Ce portail candidat est commun à tous les candidats qui souhaitent s'inscrire aux examens, auxconcours ou modèles (autres examens et autres certifications) gérés dans Cyclades GENérique. Pour y accéder, il faut avoir un compte candidat CYCLADES.

En tant que candidat individuel (non scolarisé), je dois créer un compte utilisateur en saisissant toutes les informations demandées, avant de pouvoir m'inscrire à un examen/une certification.

Attention ! Il ne peut y avoir qu'un seul compte candidat par adresse email. L'adresse email estl'identifiant du compte. Si vous possédez déjà un compte Cyclades pour un autre examen, utilisez celui-ci pour procéder à votre inscription.

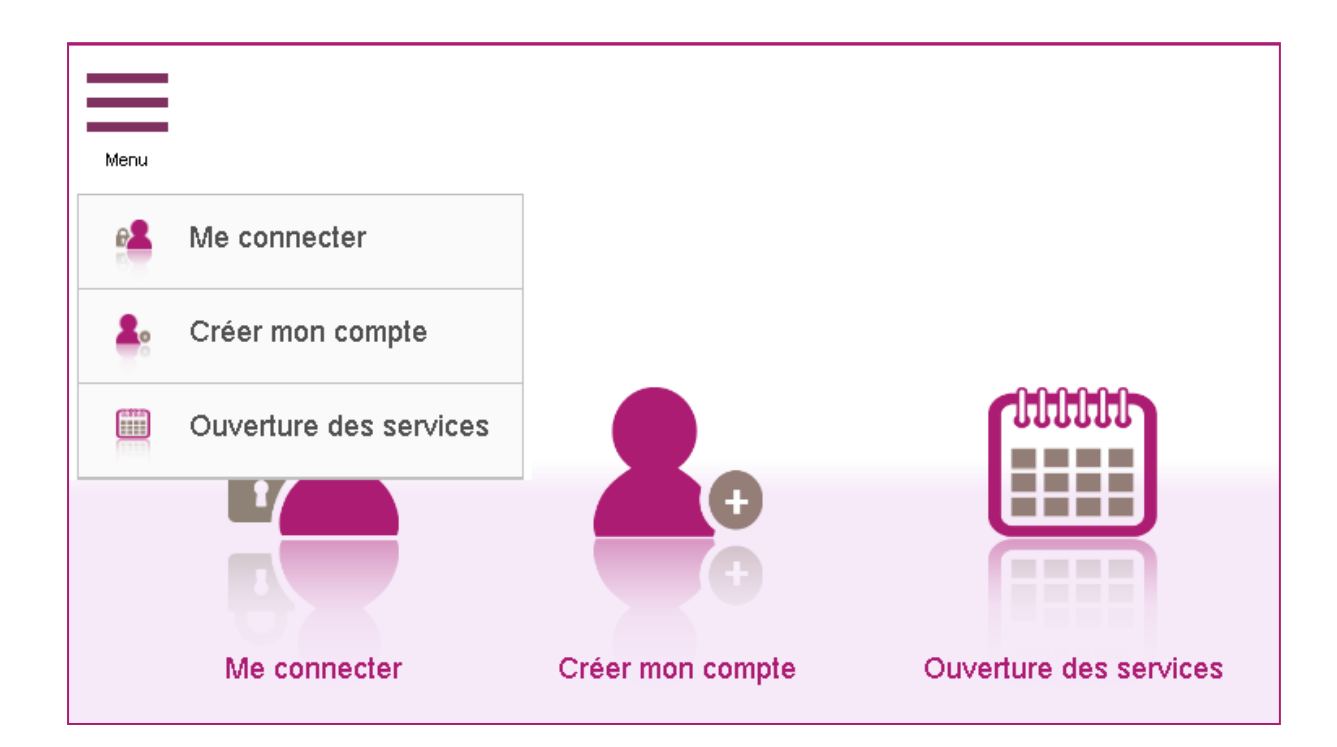

**1) Créer un compte candidat** (si vous n'avez pas de compte Cyclades)

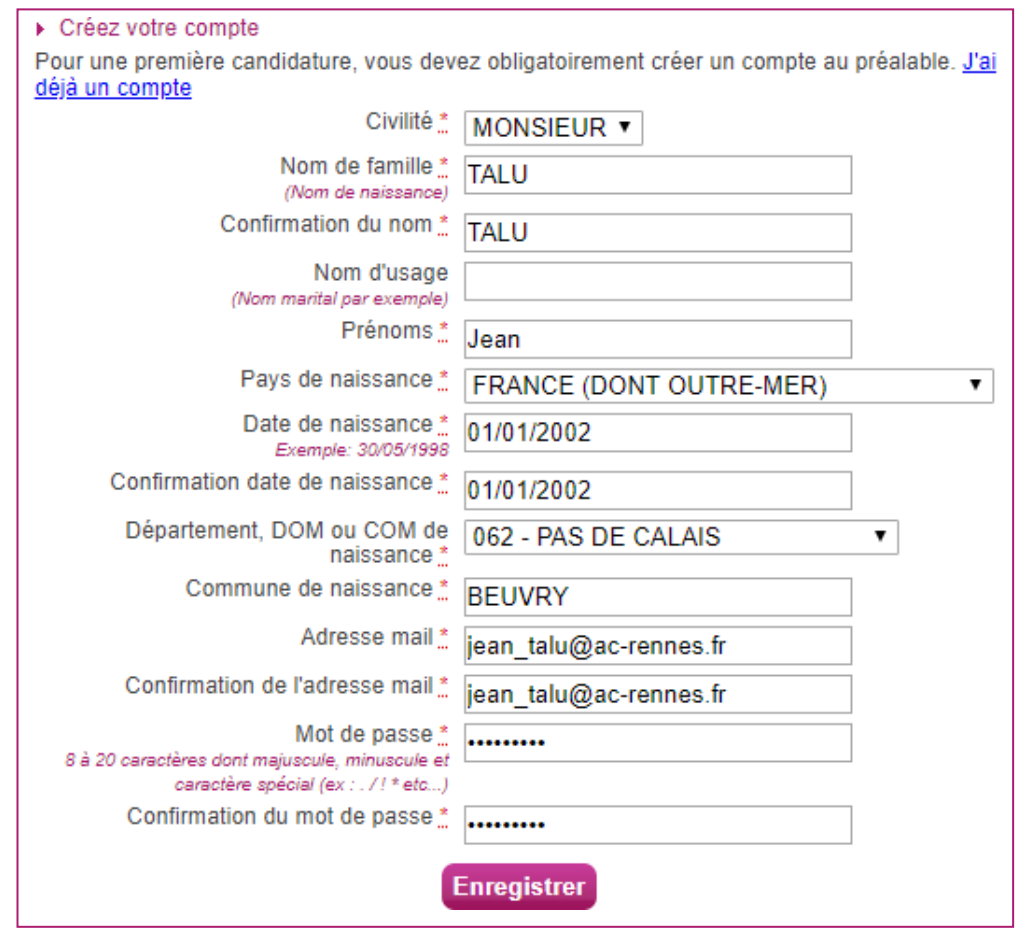

Le mot de passe doit comporter au moins 8 caractères (20 caractères au maximum), ainsi qu'une minuscule, une majuscule et un caractère spécial. Après l'enregistrement de la saisie, une fenêtre s'ouvre pour m'informer que le compte va être créé.

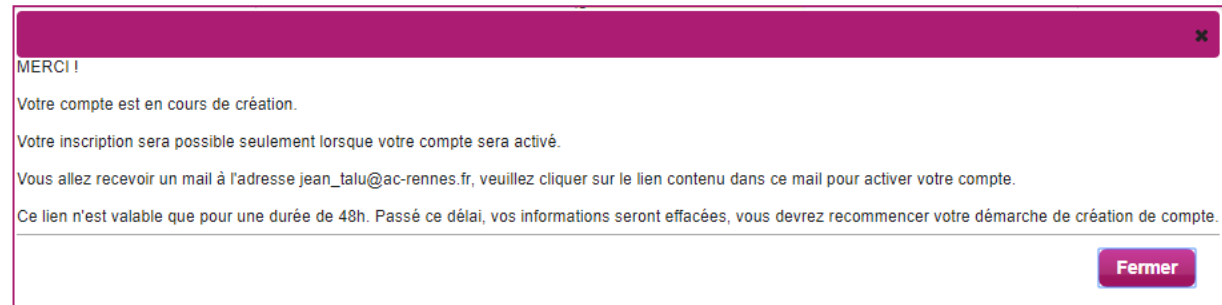

Je reçois un **mail dans les minutes qui suivent** et mon compte devra être validé dans les 48 heures suivant sa création, sinon le compte sera supprimé.

**Objet du message : [CYCLADES] Activer mon compte**

**Bonjour,**

**Vous venez de créer un compte sur Cyclades. Votre inscription sera possible seulement quand vous aurez activé votre compte.**

**Pour activer votre compte, veuillez cliquer sur le lien :** 

#### **[Activer mon compte](http://dvp17.in.ac-rennes.fr/cyccandidatccy1/portal/login?tokenactivation=YafW3VoCRovrLlvD4RXNqWRuESTezYLa&codeER=null&domaine=null)**

**Si le lien ci-dessus ne fonctionne pas, il vous suffit de copier l'adresse suivante dans la barre de votre navigateur :** 

**lien**

**Ce lien n'est valable que pour une durée de 48h. Passé ce délai, vos informations seront effacées. A** 

**bientôt sur Cyclades**

**Cordialement Le Service Gestionnaire**

Quand je clique sur le lien [Activer mon compte,](http://dvp17.in.ac-rennes.fr/cyccandidatccy1/portal/login?tokenactivation=YafW3VoCRovrLlvD4RXNqWRuESTezYLa&codeER=null&domaine=null) le compte est créé et validé. Je peux alors me connecter. Pour cela, je dois m'identifier par la saisie de l'adresse mail et du mot de passe spécifiés lors de la création du compte :

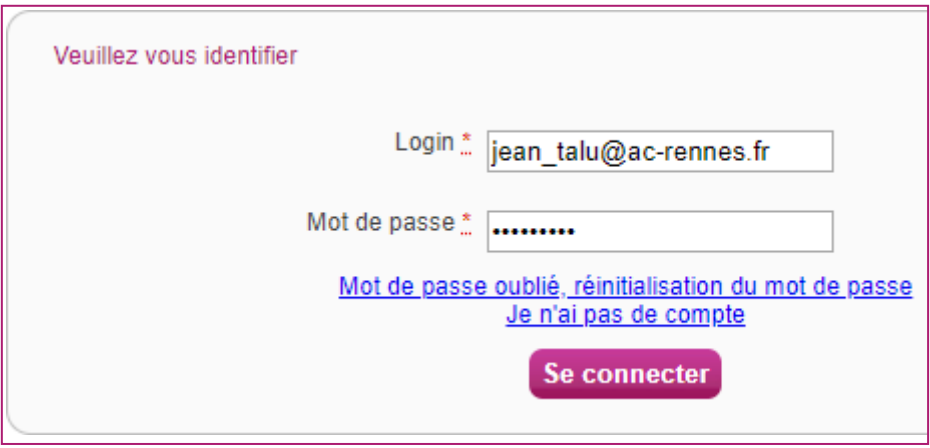

Après authentification, j'obtiens l'écran d'accueil suivant :

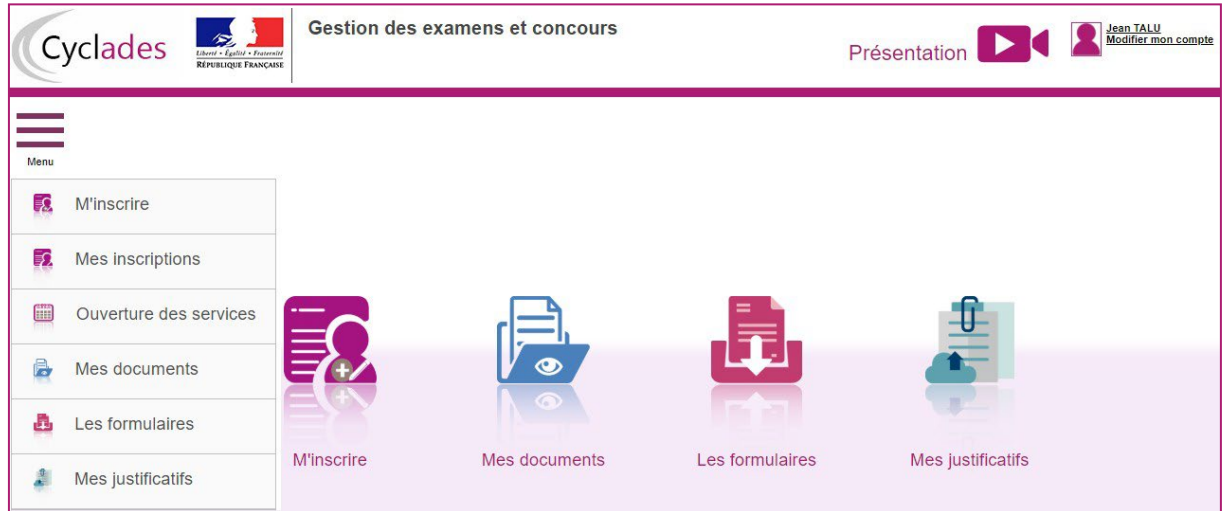

**Via le menu Modifier mon compte, je peux consulter les informations de mon compte.**

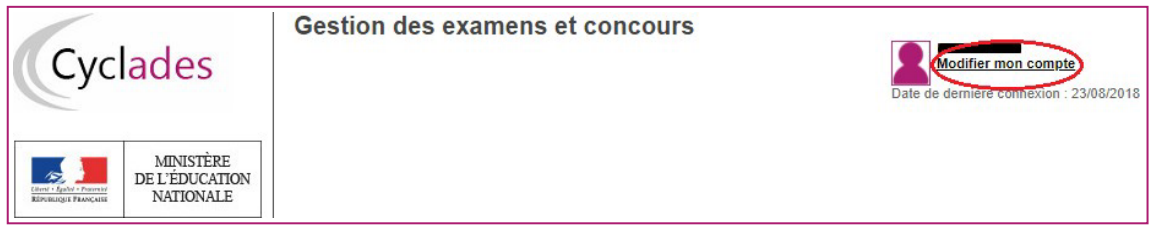

Je peux modifier les données que j'ai saisies avant de créer une première candidature.

Dès qu'une candidature existe, seuls l'adresse mail et le mot de passe sont modifiables. Si une autre information est erronée, je dois contacter le service gestionnaire dont les coordonnées sont indiquées en haut de la page.

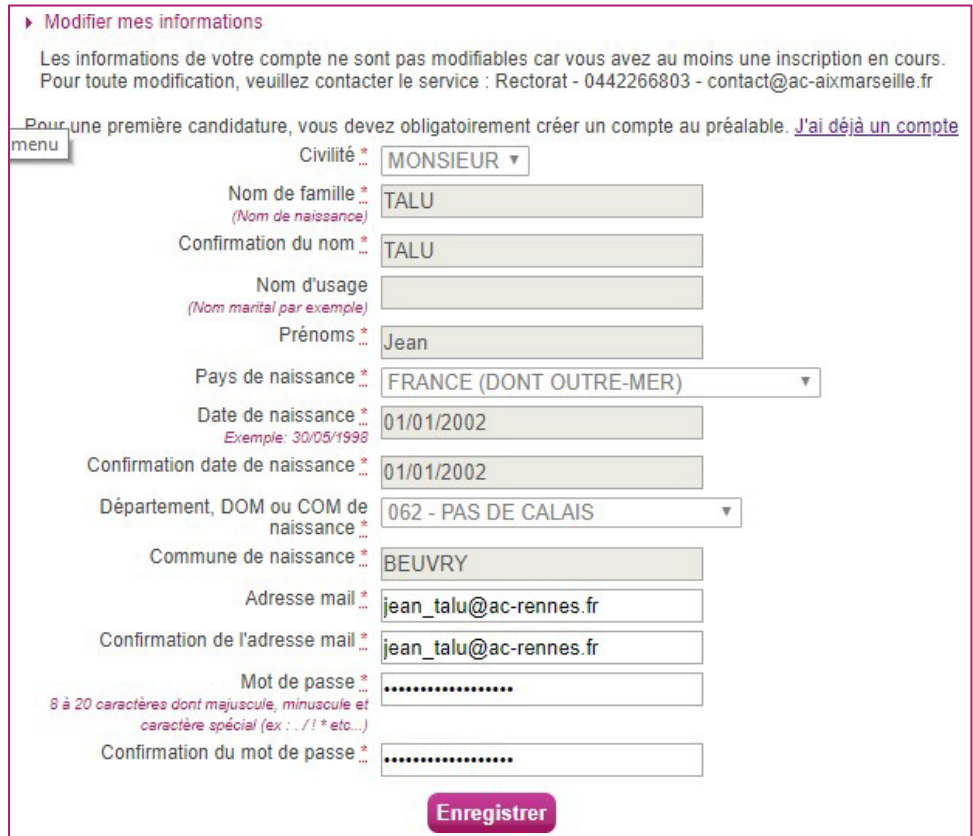

#### **2) Inscription à l'examen**

Via le menu M'inscrire, je choisis l'examen/la certification, la session et enfin l'académie dans laquelle je souhaite m'inscrire. Je peux alors visualiser les dates d'inscription pour cette académie :

Etape 1 :

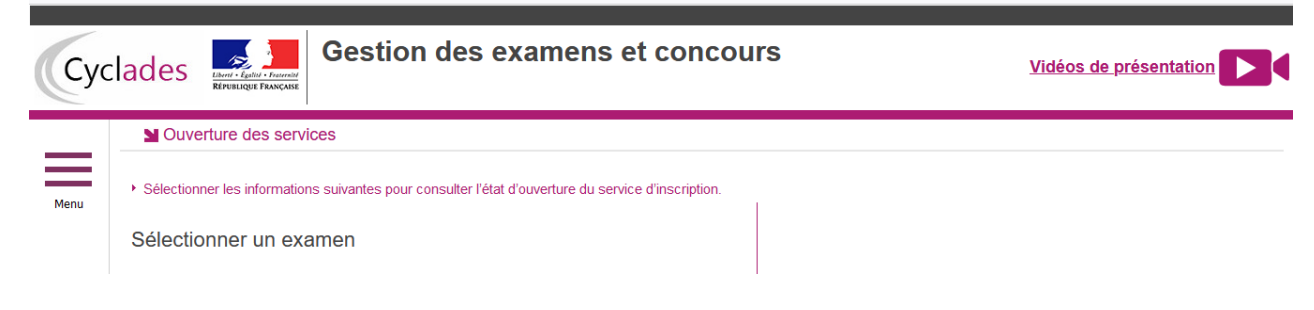

#### Etape 2 :

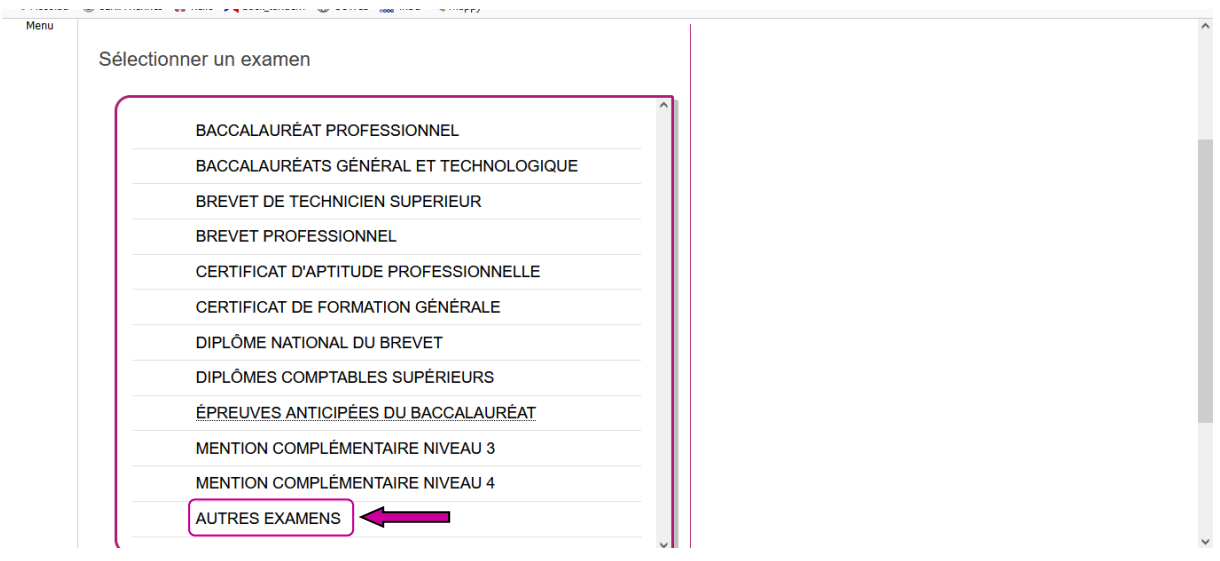

#### Etape 3 :

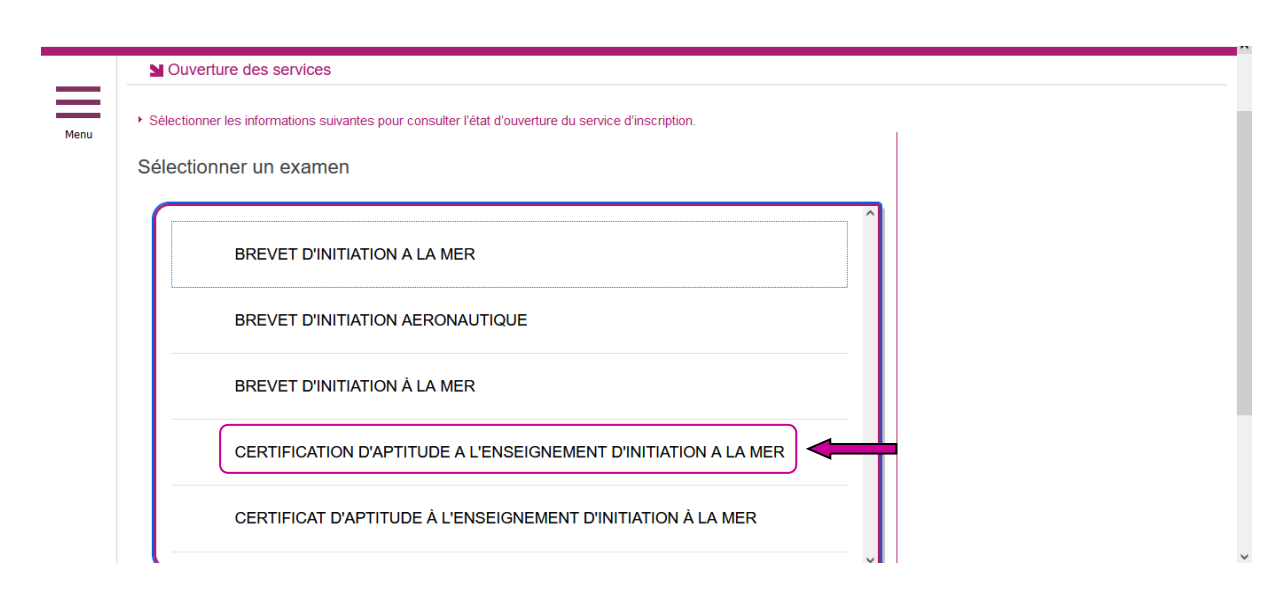

## Etape 4 :

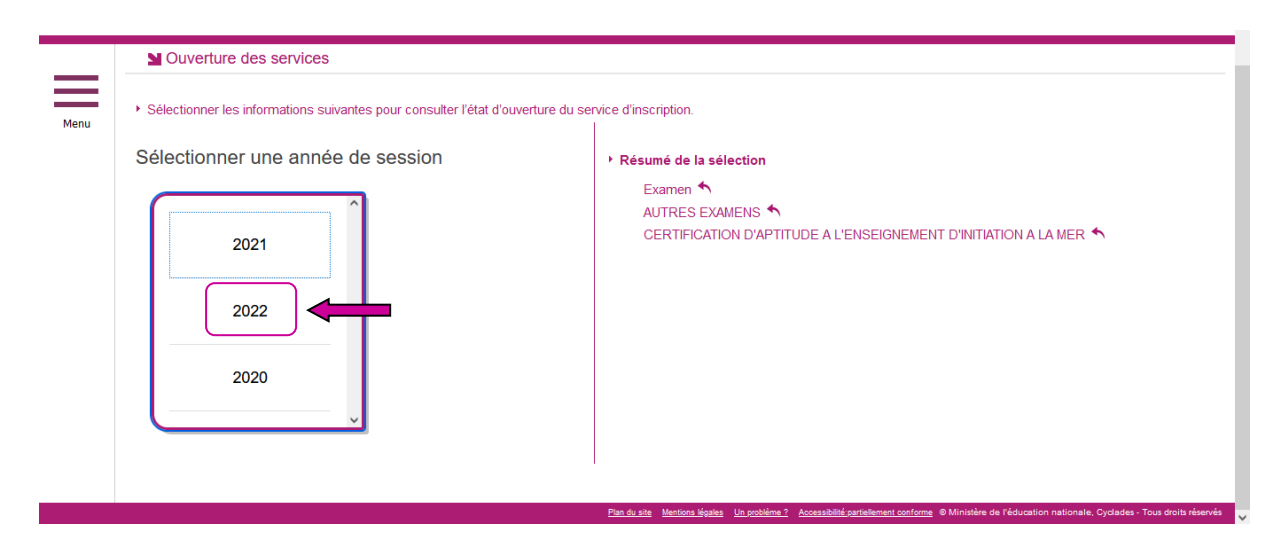

## Etape 5 :

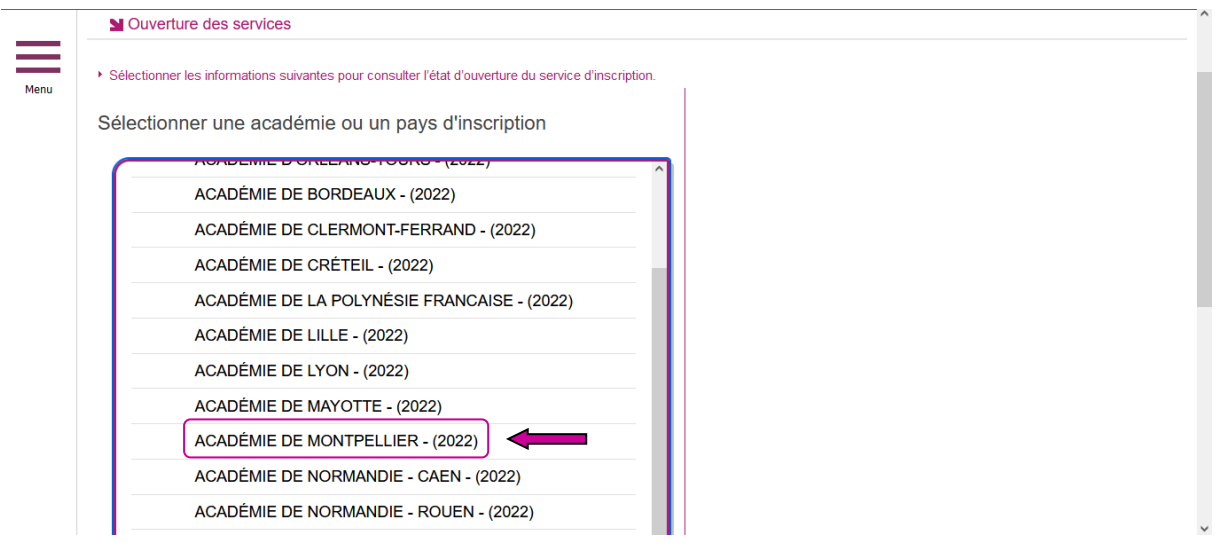

#### Etape 6 :

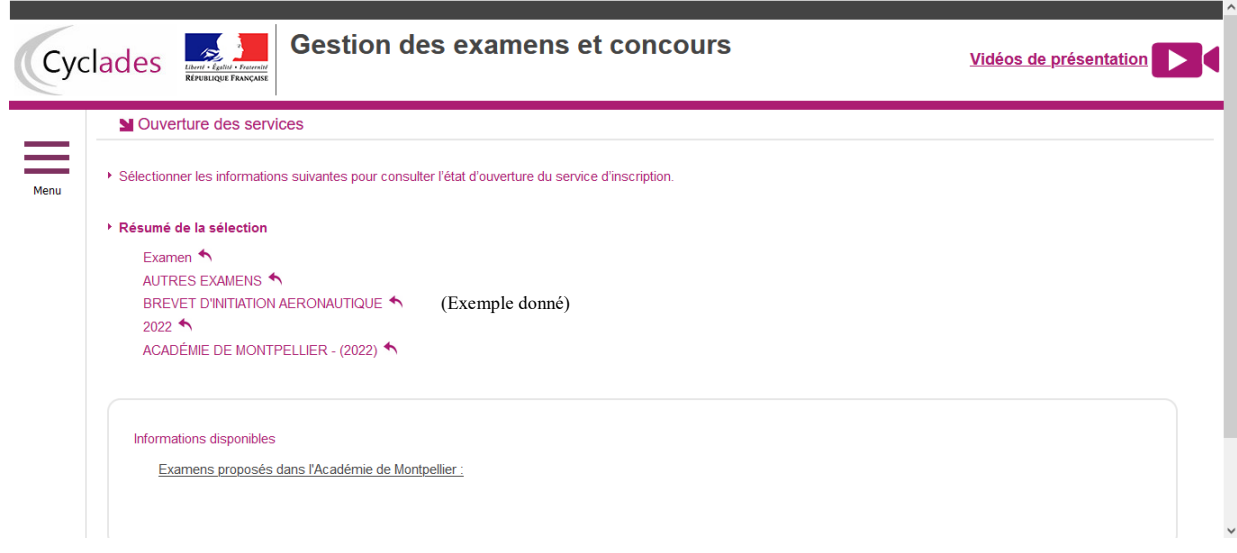

Lorsque les inscriptions sont ouvertes un bouton « Valider » en disponible en bas à droite.

7

 $\overline{D}$ 

En cliquant sur Valider, le formulaire d'inscription s'affiche et comporte plusieurs onglets. Je clique sur Suivant pour consulter/renseigner tous les onglets, le bouton Enregistrer sera actif uniquement sur le dernier onglet. Je peux revenir à l'onglet précédent par le bouton Précédent.

#### **Identification**

L'onglet Identification me permet de renseigner mes coordonnées et informations personnelles :

Les données personnelles de mon compte sont récupérées automatiquement et non modifiables ici (elles sont grisées). Si elles sont erronées, je peux les modifier via le menu Modifier mon compte, tant que je n'ai pas créé de candidature.

En m'inscrivant au CAIMer je dois m'inscrire à l'examen dans l'académie de mon lieu de résidence.

Si je me rends compte d'une erreur dans mes données (Nom, prénoms, date, lieu de naissance), après avoir enregistré ma candidature, je devrai contacter le service gestionnaire pour faire une demande de modification de mes informations personnelles.Je dois compléter les rubriques obligatoires de l'onglet Identification avant de passer à l'onglet Suivant.

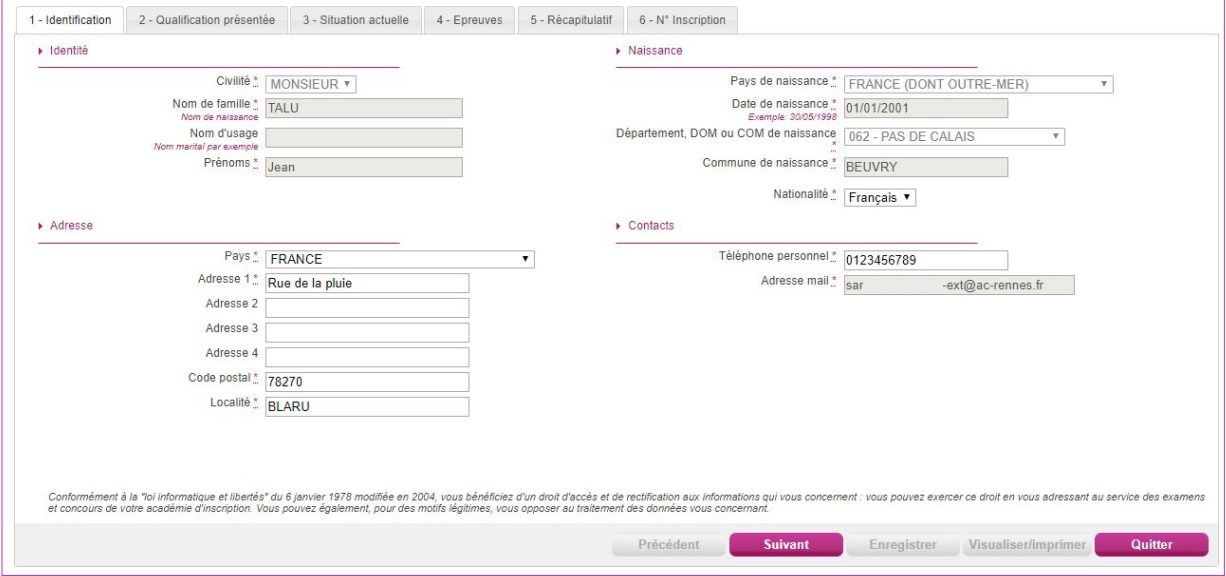

#### Qualification présentée

Dans cet onglet, je choisis l'examen auquel je me présente.

#### Situation actuelle

Dans cet onglet, je renseigne les informations « Ressources Humaines ».

#### Epreuves

Dans cet onglet j'indique si je présente l'épreuve facultative.

#### Récapitulatif

Cet onglet affiche toutes les informations saisies précédemment, ainsi que les épreuves et options auxquelles je me suis inscrit(e).

#### *(ceci est l'exemple de l'inscription à un autre examen)*

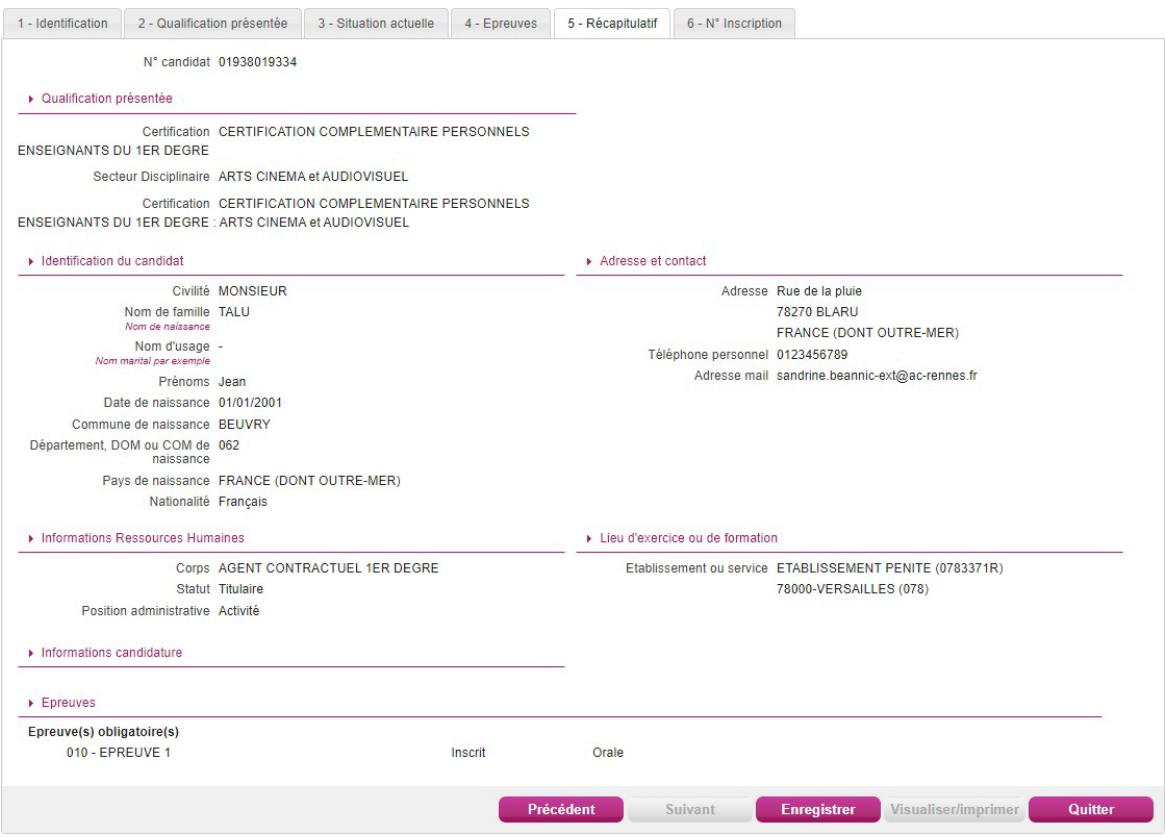

**Attention ! A ce stade, la candidature n'est pas encore enregistrée, je dois cliquer sur le bouton Enregistrer** pour terminer mon inscription.

#### N° Inscription

Suite à l'enregistrement s'affiche l'onglet N° Inscription. Il fournit les informations suivantes :

- N°candidat et N° inscription,
- Date de fermeture du service d'inscription, au-delà de laquelle la candidature ne sera plus modifiable,
- Liste des documents mis à ma disposition sur mon espace candidat.

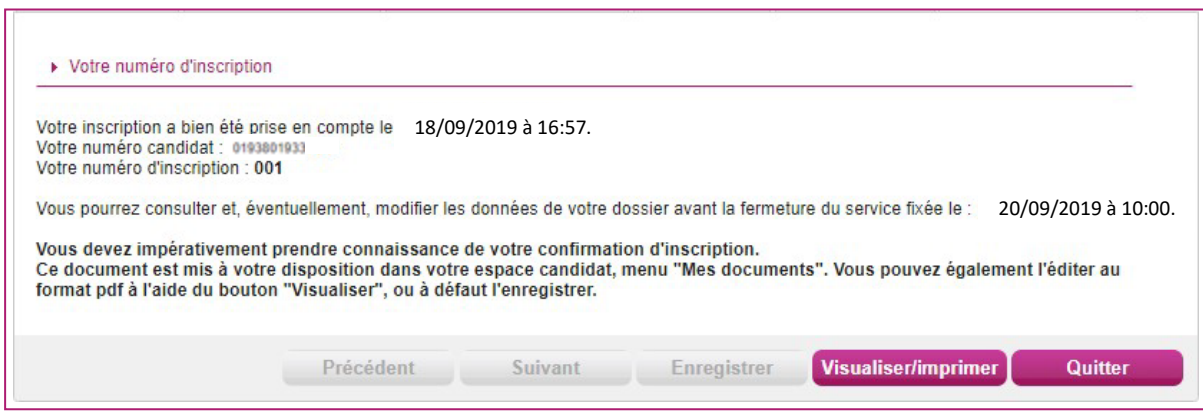

Depuis l'onglet « N° Inscription », je peux cliquer sur le bouton Visualiser/Imprimer pour éditer ma confirmation d'inscription. Je la retrouve également dans Mes Documents.

#### **3) Récapitulatif / Confirmation d'inscription**

Une confirmation d'inscription est générée.

**La confirmation d'inscription est à signer et télécharger avant la date indiquée.**

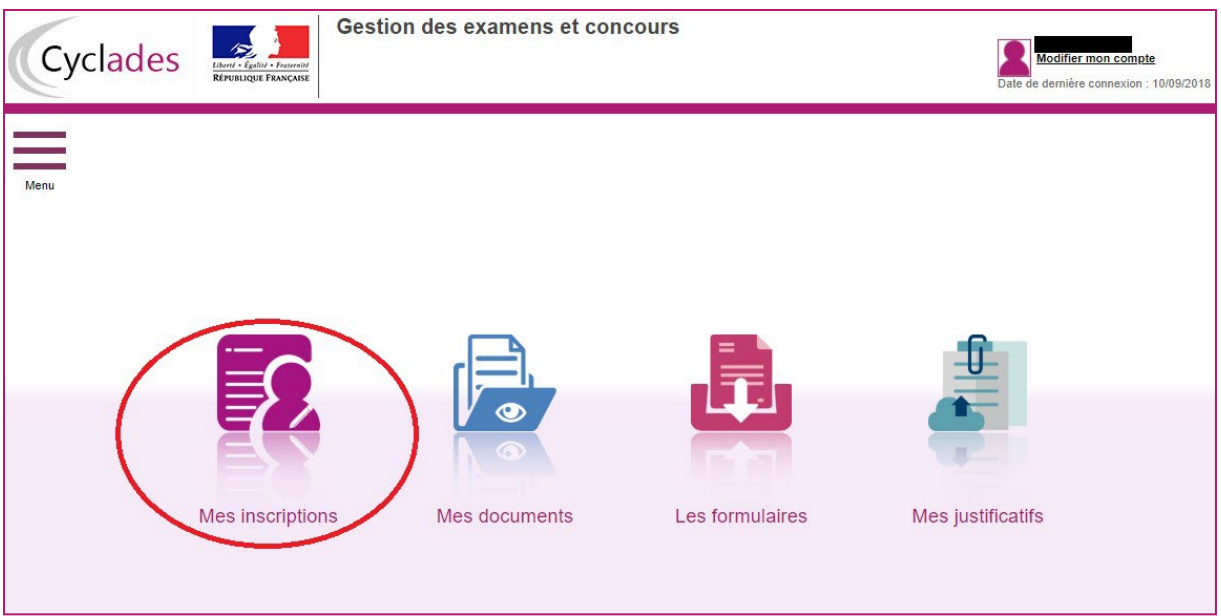

Tant que le service d'inscription est ouvert, je peux consulter et/ou modifier ma(mes) candidature(s). Mes candidatures désinscrites et mes candidatures des sessions terminées ne sont plus visibles.

- $\Rightarrow$  En cliquant sur une candidature, l'onglet Récapitulatif est accessible en mode Consultation.
- $\Rightarrow$  Pour procéder à la modification, je clique sur le bouton Modifier : tous les écrans de l'inscription sont affichés successivement, je clique sur Suivant pour accéder à l'onglet que je souhaite modifier.

Dès qu'une candidature existe, je ne peux plus modifier les données qui ont permis la créationdu compte utilisateur. (voir chapitre suivant « Modifier mon compte »).

Durant l'ouverture du service d'inscription Grand Public, toute modification de la candidature est possible par le candidat.

Lorsque j'enregistre mes modifications :

- Le numéro de version de l'inscription devient Version 02 : sur l'onglet N° Inscription et sur le récapitulatif d'inscription,
- Le récapitulatif d'inscription est mis à jour dans l'espace DOCUMENTS > Documents relatifsà ma candidature

#### **4) Mes documents**

Via Mes Documents, je peux consulter l'ensemble des documents mis à ma disposition :

- Soit automatiquement lors de mon inscription
- Soit par le gestionnaire durant le suivi des inscriptions et de la session (service des examens du rectorat).

En premier lieu, la liste de mes candidatures s'affiche.

Je sélectionne la candidature en cliquant sur la vignette de la candidature concernée.

Les documents mis à ma disposition au fur et à mesure de la session dans mon espace candidat peuvent être les suivants :

- Confirmation d'inscription
- Demande de pièces justificatives
- Relance de pièces justificatives
- Convocation(s) aux épreuves

#### a) Les pièces sont à déposer en ligne

Si je suis dans la période de dépôt, je peux alors télé-verser chaque document demandé (bouton Ajouter).

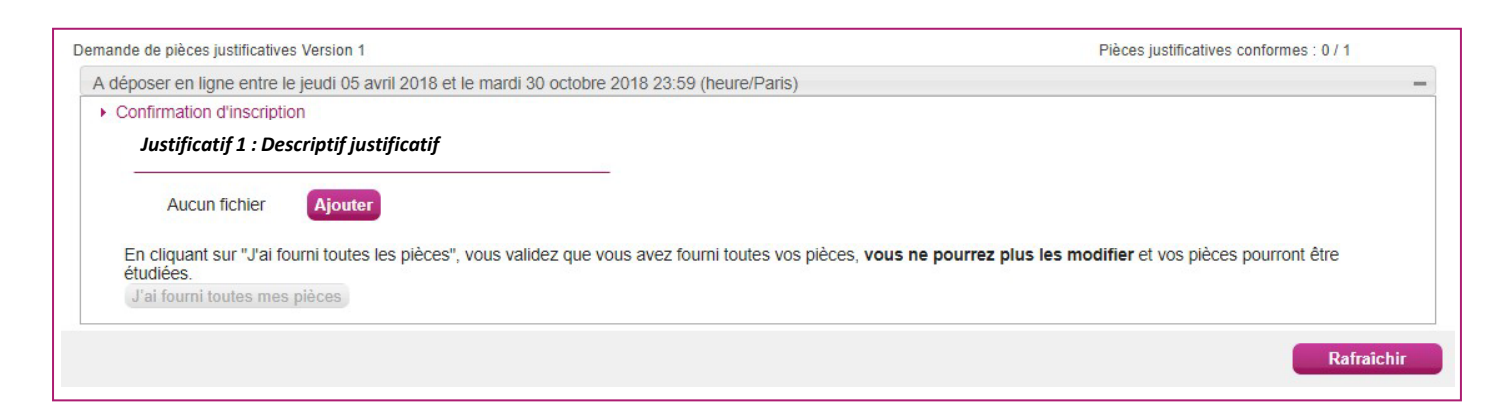

#### Je clique sur **Ajouter** :

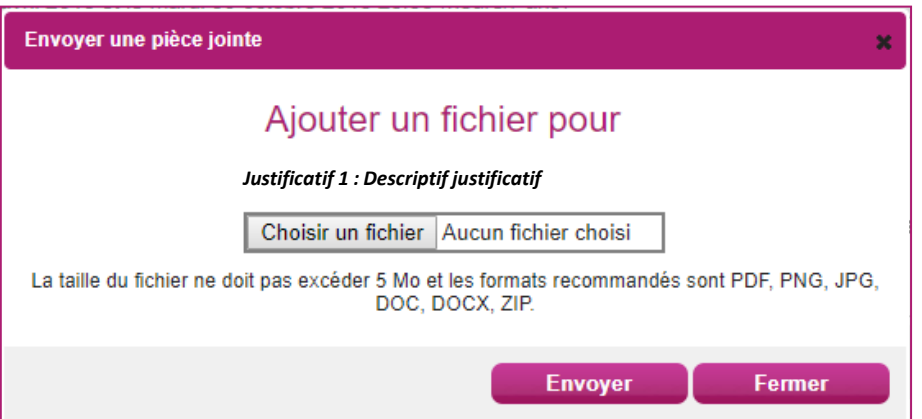

Le formulaire précise la taille et les formats de fichiers acceptés.

Lorsque le fichier est ajouté, la date de dépôt est affichée (et visible par le service des examens), ainsi qu'un bouton  $\bullet$  permettant de supprimer le document.

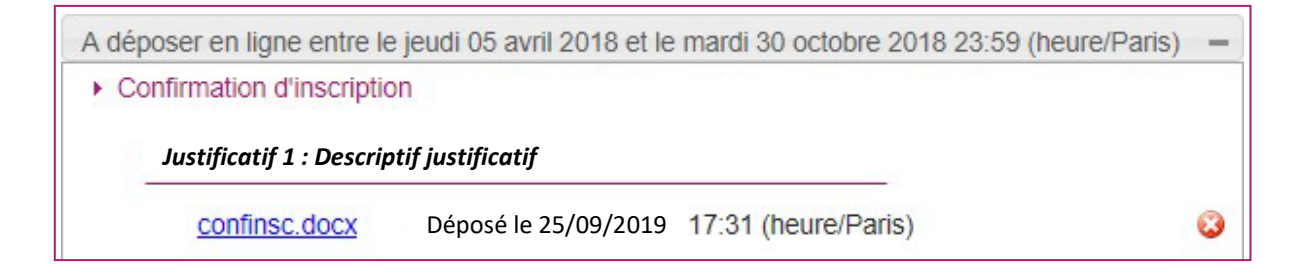

Lorsque toutes les, pièces ont été ajoutées, je dois cliquer sur J'ai fourni toutes les pièces pour indiquer au service du rectorat que les pièces peuvent être contrôlées.

L'ensemble des pièces est validé, une date de validation est ajoutée pour chaque pièce et je ne peux plus les modifier ou les supprimer.

Lorsque le service des examens contrôle les pièces justificatives, il peut leur changer leur statut et éventuellement indiquer une date de réception. Je vois alors l'information dans cet espace. Je nereçois pas de mail automatique.

4 cas se présentent :

**-** je viens de déposer ma pièce justificative. La pièce n'a pas encore été contrôlée => aucun statut n'est positionné ;

- le statut de la pièce est **Reçue** => Le service des examens indique alors avoir reçu la pièce mais nel'a pas contrôlée ;

- le statut de la pièce est **Non Conforme** => Le service des examens a éventuellement ajouté un commentaire pour m'indiquer ce qui ne va pas. Je peux redéposer cette pièce et devrai cliquerde nouveau sur **J'ai fourni toutes mes pièces** ;

- le statut de la pièce est **Conforme** => Je n'ai rien à faire.

Pour une désinscription

Je ne pas peux me désinscrire par mes propres moyens. Pour cela, je contacte le service des examens dont les coordonnées figurent sur mon récapitulatif d'inscription.

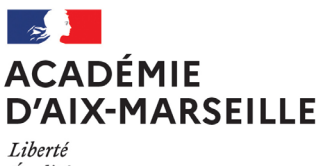

Égalité Fraternité Division des Examens et Concours

#### DIEC/22-918-1654 du 21/02/2022

#### **OLYMPIADES DE MATHEMATIQUES**

Références : Note de service n°2015-175 du 27 octobre 2015 publiée au BOEN N°41 du 5 novembre 2015 - Eduscol : https://eduscol.education.fr/1966/olympiades-nationales-de-mathematiques

Destinataires : Mesdames et messieurs les proviseurs des lycées généraux et technologiques publics et privés sous contrat

Dossier suivi par : Mme GUYOT - Tel : 04 42 91 71 87 - Courriel : anne-laure.guyot@ac-aix-marseille.fr - Mme RIPERTO - Tel : 04 42 91 71 83 - Courriel : catherine.riperto@ac-aix-marseille.fr

L'épreuve se déroulera **le mercredi 9 mars 2022 de 8h à 12h15** (maximum), en deux parties de deux heures chacune, séparées d'un intermède compris entre cinq et quinze minutes. Les sujets sont distribués au début de chacune des parties.

La première partie est constituée de deux exercices choisis par le jury national. Chaque candidat doit les résoudre individuellement. **Le premier exercice est commun à tous les élèves et s'appuie sur le programme du collège et de seconde GT. Le second exercice est spécifique du choix d'orientation de l'élève : un exercice pour les élèves ayant choisi la spécialité mathématiques, un exercice pour les autres.**

La seconde partie de l'épreuve est consacrée à la résolution d'exercices académiques **avec les mêmes choix qu'au niveau national.**

Lors de la seconde partie académique, les candidats devront concourir par binôme, si possible mixte. Chaque binôme ne rend qu'une seule copie. Les changements ne sont pas autorisés. Néanmoins, si un candidat inscrit en binôme se retrouve seul le jour de l'épreuve du fait de l'absence de son équipier(ère) il peut concourir individuellement ou avec un autre élève dans le même cas que lui, sous réserve que les organisateurs sur place l'y autorisent.

Toutes les modifications effectuées en cas de force majeure devront être signalées par écrit lors de l'envoi des copies pour corrections par le responsable.

Les centres d'épreuves sont les lycées d'origine des candidats.

Les lycées, centres d'épreuves, recevront les sujets dupliqués en nombre suffisant accompagnés des listes d'émargement et si besoin les copies de composition modèle EN et le papier brouillon, seront à demander au rectorat. Il n'est pas prévu d'intercalaire millimétré ENm.

**Pour l'édition 2022, la circulaire n° 2015-178 du 1er octobre 2015 relative à l'utilisation des calculatrices électroniques s'appliquent. (cf bulletin académique n°837 du 16 décembre 2019).**

L'organisation de l'épreuve n'est pas prise en compte par le logiciel national CYCLADES.

Les lycées d'origine des candidats rempliront les convocations en fonction des annexes jointes et les remettront aux candidats.

La surveillance de l'épreuve est assurée par les professeurs de mathématiques.

Au début de l'épreuve, les candidats émargent les listes alphabétiques transmises par le rectorat aux centres d'épreuves. Les listes et le modèle de convocation au format Word seront transmises par la PNE EXABAC/GT ADM.

Les copies non anonymées et les listes alphabétiques émargées seront adressées en courrier recommandé par les centres d'épreuves pour **le lundi 14 mars 2022 au Lycée Jean Perrin 74 Rue Verdillon 13010 Marseille à l'attention de Mme Magali DUCREUX**, secrétariat des olympiades de mathématiques.

Je vous remercie pour votre implication.

Annexes : Modèle convocation candidat Centres d'épreuves

*Signataire : Pour le Recteur et par délégation, David LAZZERINI, Secrétaire Général Adjoint de l'Académie d'Aix-Marseille*

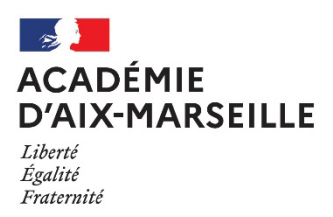

#### **OLYMPIADES ACADEMIQUES DE MATHEMATIQUES – ANNEE SCOLAIRE 2021-2022**

#### **CONVOCATION INDIVIDUELLE**

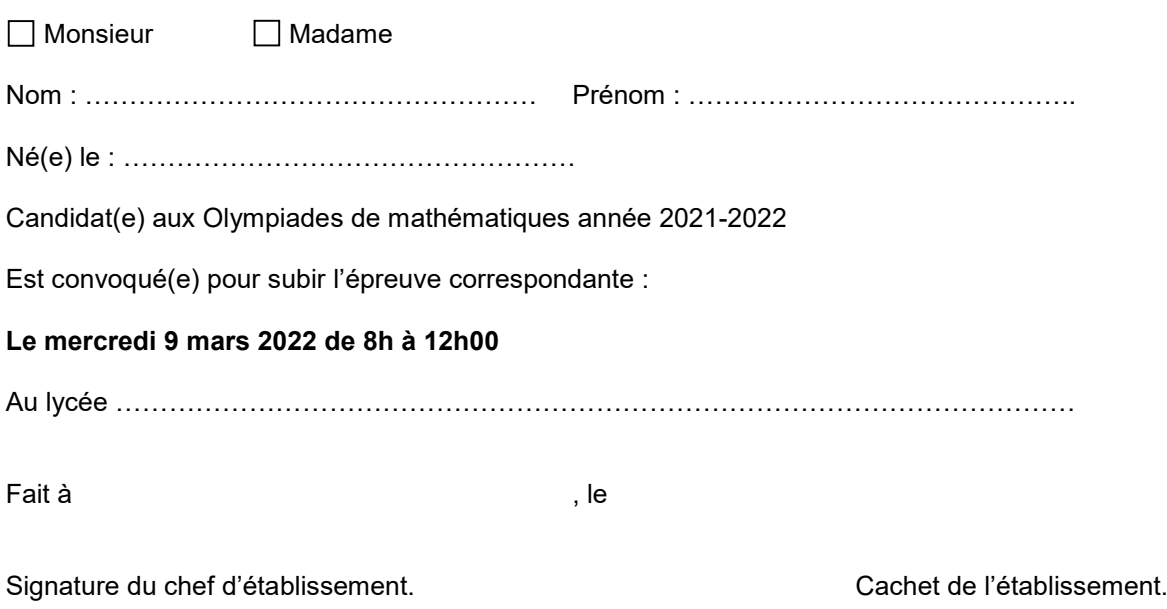

*Nota : Le candidat devra se présenter 15 minutes avant le début de l'épreuve, muni de la présente convocation et d'une pièce d'identité avec photographie. Les candidats ne sont pas autorisés à quitter la salle de composition avant la fin de l'épreuve. L'usage de la calculatrice avec un mode examen et du matériel usuel (compas, équerre, règle graduée …) est autorisé.* **La calculatrice sera mise en mode examen à la demande du surveillant.** 

*----------------------------------------------------------------------------------------------------*

## *OLYMPIADES DE MATHEMATIQUES ANNEE SCOLAIRE 2021-2022*

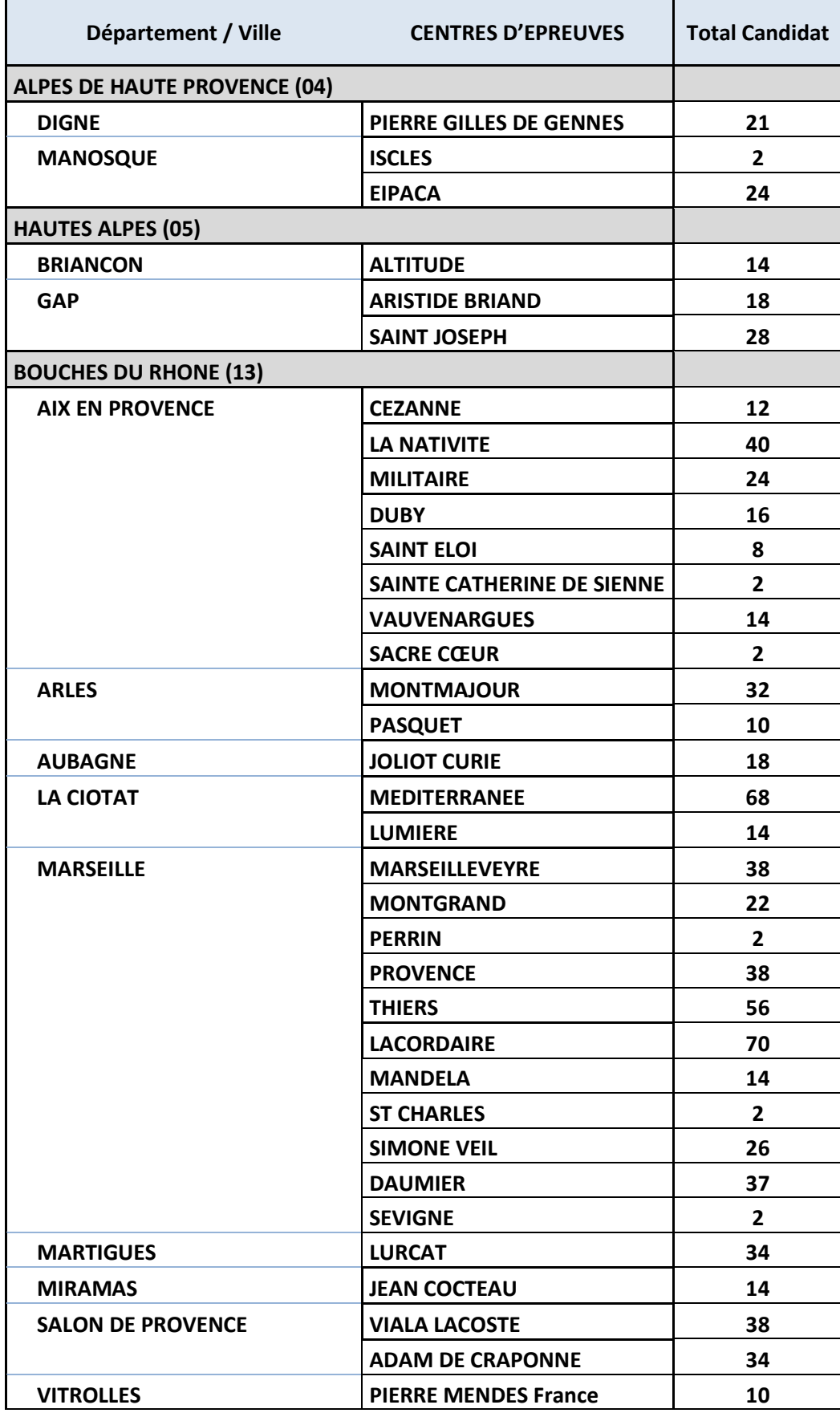

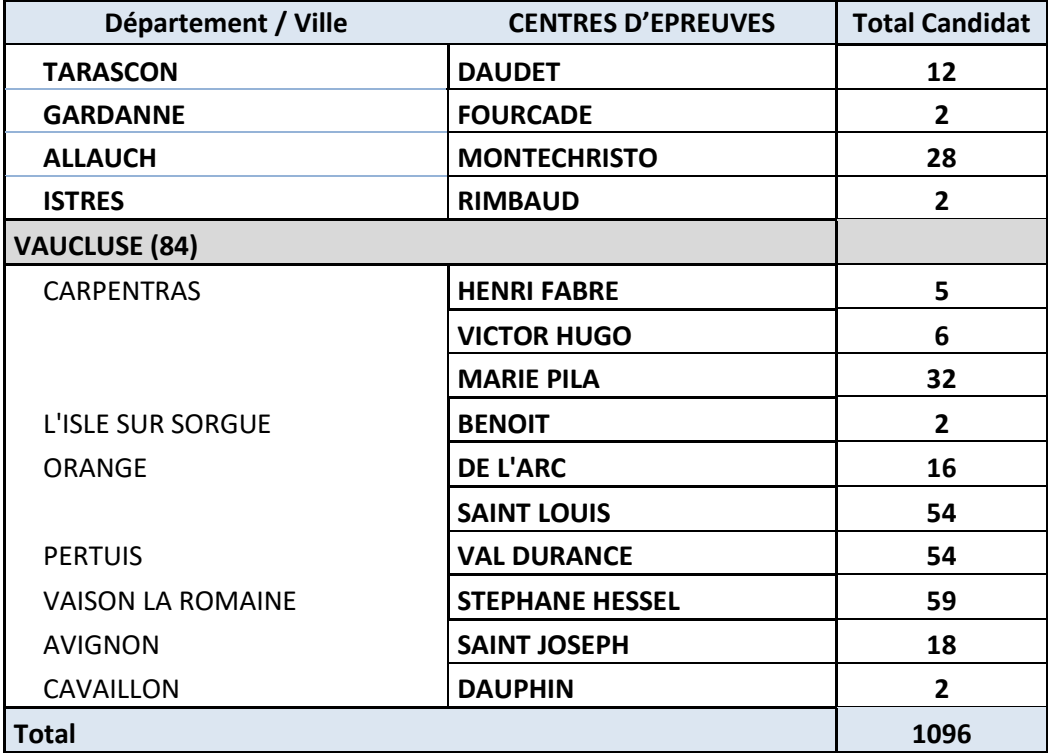

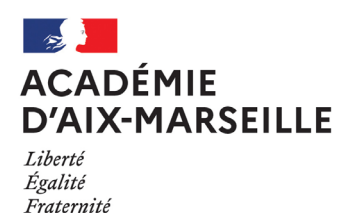

### Service Académique des Etablissements Publics Locaux d'Enseignement

#### SAEPLE/22-918-33 du 21/02/2022

#### **EPLE : MODALITES DE PRESENTATION ET DE TRANSMISSION DES COMPTES FINANCIERS DE L'EXERCICE 2021**

Références : Code de l'Éducation, articles L421-13, R421-20 et R421-77 - Code des juridictions financières, articles L211-2 et R231-2 - Instruction codificatrice n°2015-074 du 27 avril 2015 dite M9.6 - Tome 4 : le compte financier -Instruction codificatrice du 2 décembre 2020 OP@LE BOEN du 24-12-20 dite M9.6 - OP@LE - Tome 4 : le compte financier

Destinataires : Mesdames et messieurs les chefs d'établissement - Mesdames et messieurs les adjoints gestionnaires - Mesdames et messieurs les agents comptables

Dossier suivi par : M. GARNIER - Tel : 04 42 91 72 88 - Mail : ce.saeple@ac-aix-marseille.fr

Le compte financier est l'acte qui arrête les comptes de l'exercice écoulé. Il retrace l'ensemble des opérations effectuées au cours de l'exercice par l'ordonnateur et le comptable, rend compte du résultat de l'exercice et présente le bilan.

En préambule à la note ci-dessous qui rappelle la procédure et les délais à respecter quant à l'élaboration, la présentation et la transmission du compte financier de l'exercice 2021, il est utile de rappeler que préalablement à son élaboration, **il est indispensable de procéder à toutes les vérifications nécessaires, afin de présenter un compte financier retraçant l'ensemble des opérations réelles de l'exercice, comptabilisées dans le strict respect des règles comptables en vigueur.**

#### *1) Présentation du compte financier au conseil d'administration*

Conformément à l'article R421-77 du code de l'éducation**, avant l'expiration du quatrième mois suivant la clôture de l'exercice, le conseil d'administration arrête le compte financier après avoir entendu l'agent comptable, soit au plus tard le 30 avril 2022.**

La présentation du compte financier au conseil d'administration donne lieu à **deux délibérations faisant l'objet de deux actes distincts.**

**- l'acte d'adoption du compte financier : modèle d'acte Dém'Act «compte financier ».** Veillez à cocher budget primitif, s'il s'agit du compte financier du budget principal de l'établissement, et budget annexe pour un budget annexe (GRETA-CFA, EMAT…). Veillez également à cocher «avec ou sans réserves». Dans le cas où le conseil d'administration formulerait des réserves, celles-ci doivent être motivées, formulées par écrit et jointes à la délibération.

À cet acte est jointe **la liasse complète du compte financier** transmise par le comptable, **éditée en format.pdf** à partir de GFC (ne pas scanner les documents**). Il convient d'attendre la transmission de cette liasse avant de valider l'acte, aucun document en pouvant être rajouté après la validation**. Joint dans Dém'Act, le compte financier sera ainsi visible et archivé dans l'application pendant dix ans.

**- L'acte d'affectation du résultat** : le conseil d'administration se prononce sur l'affectation du résultat dans une délibération distincte de celle relative au vote du compte financier. **Choisir le modèle d'acte « Compte financier-affectation du résultat ».**

#### **- Dans le cadre du passage à OP@LE :**

La M9-6 prévoit plusieurs comptes de réserves :

- 10681 Réserves communes,
- 10684 Réserves services spéciaux (si suivi particulier après délibération du CA),

10687- Réserves service restauration hébergement (si suivi particulier après délibération du CA).

Dans OP@LE, les subdivisions de ces comptes, par exemple le compte 10681 en plusieurs souscomptes (106811, 106812, etc.) permettant de suivre distinctement les réserves immobilisées ou d'autres objets de gestion ne seront plus possibles. Il est vivement conseillé de regrouper ces subdivisions dans le compte de réserves existant du plan comptable.

Si l'établissement souhaite regrouper les comptes de réserves existants dans le seul compte de réserves communes,

**-** Il faudra pour ce faire informer les membres du conseil d'administration lors de la présentation du résultat du compte financier 2021 et de soumettre aux voix l'affectation du résultat du service général et du ou des services spéciaux au seul compte de réserve 10681.

**-** Les bilans de sortie 2021 des comptes 10681, 10684 et 10687 seront fusionnés en bilan d'entrée unique au 10681. Un état de concordance de reprise de soldes sera joint au compte financier.

Je vous rappelle que le vote du compte financier et le vote de l'affectation du résultat concernant un **budget annexe** font l'objet de deux délibérations distinctes de celles concernant le compte financier du budget principal.

#### *2) Transmission aux autorités de contrôle*

La transmission du compte financier aux autorités de contrôle doit intervenir obligatoirement dans un délai de **30 jours suivant le vote par le conseil d'administration, soit au plus tard le 30 mai 2022**.

Un exemplaire complet du compte financier, arrêté (signé), issu de GFC, *en format A4, de préférence relié,* est **transmis en format papier au rectorat et à la collectivité territoriale de rattachement.** La réception de cet envoi donnera lieu à un accusé de réception.

Seront également transmis au rectorat, **les états issus du logiciel d'inventaire, classe 1 et classe 2** (pour Egimmo et Wincz : état annuel des immobilisations, des amortissements et des valeurs résiduelles ainsi que l'état annuel des financements des amortissements et des valeurs résiduelles et **l'état annuel des financements et des soldes des comptes de capitaux).**

**La cohérence de la comptabilité auxiliaire avec la comptabilité GFC sera vérifiée afin d'apporter, sur l'exercice 2022 d'éventuelles corrections en classes 1 et 2 avant le déploiement d'OP@LE.**

Je vous rappelle l'importance :

• du rapport du chef d'établissement et de l'agent comptable (pièce 9 et 9 bis). Il conviendra de veiller à la qualité de ce rapport qui constitue une pièce étudiée avec attention lors du contrôle des comptes. Ce rapport comprend obligatoirement deux parties : **un compte rendu de gestion** présenté par l'ordonnateur et **une analyse des données financières** effectuée par le comptable.

Le compte rendu de gestion fait partie intégrante du compte financier, est réalisé et présenté par l'ordonnateur.

Il rend compte de l'exécution budgétaire en regard du budget adopté et éventuellement modifié par le conseil d'administration et des objectifs assignés par l'autorité académique, la collectivité territoriale de rattachement et les éventuels financeurs d'opérations (Union européenne…).

Il s'appuie sur les indicateurs de gestion à caractères financiers lorsqu'ils ont été définis dans la convention.

Il explicite notamment les différences entre les prévisions budgétaires et leur exécution, par service et éventuellement par domaine et activité.

Il justifie l'utilisation des subventions utilisables sous condition d'emploi.

Il renseigne sur toutes les dépenses significatives de l'établissement, par exemple sur l'évolution des dépenses pédagogiques, des aides à caractère social, des dépenses de viabilisation, sur l'évolution des financements en croisant ces informations à l'évolution des structures et du nombre d'élèves.

Ce compte rendu de gestion fera apparaître le cas échéant l'état des consommations afférentes aux concessions de logement, notamment pour les établissements pilotes OP@LE.

L'agent comptable informe le conseil d'administration de l'état du patrimoine, des stocks, des créances, des reliquats de subventions.

L'analyse financière présentée par le comptable renseigne notamment sur le résultat, la capacité d'autofinancement de l'établissement et sur sa santé financière.

Pour la rédaction de ce rapport, vous voudrez bien vous référer aux dispositions du paragraphe 4.3.3 de l'instruction codificatrice M9.6 2015.

#### **L'outil REPROFI permet de présenter le compte financier au conseil d'administration et d'élaborer le rapport. Veillez dans ce cas à commenter les diapositives et à imprimer deux diapositives par page pour éviter l'édition d'un rapport trop volumineux**.

• de la pièce n°18 « développement de solde » qui doit faire apparaitre impérativement et de façon détaillée **les seules opérations non soldées** et constituant le solde du compte en fin d'exercice. Aucun état de développement de solde ne doit comporter la mention « divers créanciers » ou « divers débiteurs » ou « bilan d'entrée ». Il est, par ailleurs, important de renseigner avec exactitude *« l'exercice d'origine* » de l'opération ainsi que les diligences effectuées pour obtenir le recouvrement des créances. Si nécessaire, une pièce jointe peut-être annexée à l'état de développement de solde.

**Je vous précise que si le recouvrement ou le paiement sont intervenus entre la fin de la période d'inventaire et l'édition du compte financier, il conviendra d'indiquer la date du paiement ou de l'encaissement.**

**La responsabilité du comptable peut être engagée par un défaut de justification d'un compte de créances qui constitue un manquant en deniers, il en est de même de la discordance entre des soldes comptables et les pièces à l'appui.** 

Parallèlement, il vous est demandé **d'effectuer la remontée électronique des données financières issues du compte financier par le biais de la procédure Transcofi**. La remontée du fichier zippé, indépendante de la présentation du compte financier au conseil d'administration, **doit être effectuée le plus tôt possible en respectant la date butoir du 30 avril 2022**.

#### **Pour les établissements pilote sous OP@LE**

#### **L'annexe**

Le rapport de l'agent comptable prendra la forme de l'annexe définie au paragraphe 4.3.3 de l'instruction M9-6 OP@LE dans laquelle seront mentionnés les éléments significatifs.

#### **Pièces supplémentaires**

Joindre, en sus des pièces du compte financier générées par OP@LE, les pièces suivantes (fichiers déposés manuellement dans le module compte financier d'OP@LE) :

- **-** L'état de développement des dépenses budgétaires retracées par service
- **-** L'état de développement des recettes budgétaires retracées par service
- **-** L'état de concordance de reprise des soldes de GFC 2020 dans OP@LE 2021 ;
- **-** Le développement des soldes des valeurs inactives ;
- **-** L'état des consommations afférentes aux concessions de logement sur tableur en annexe (si non renseignés dans le compte rendu de gestion de l'ordonnateur.)

#### *3) Transmission et dépôt des pièces justificatives au juge des comptes*

#### Cas général

Conformément à l'article R421-77 du code de l'éducation, le comptable adresse le compte financier, accompagné des pièces justificatives aux services de la DDFIP ou de la DRFIP concernés **avant le sixième mois suivant la clôture de l'exercice, soit avant le 30 juin 2021**.

L'article 39 de la loi N°2011-1862 du 13 décembre 2011, relative à la répartition des contentieux et à l'allègement de certaines procédures juridictionnelles, dispose que les comptes des établissements publics locaux d'enseignement dont le total des recettes de fonctionnement figurant au dernier compte financier de l'exercice précédent est inférieur à trois millions d'euros (seuil réévalué à 3 089 960 € à compter de l'exercice 2018) font l'objet d'un apurement administratif.

Parmi les comptes relevant de l'apurement administratif, certains sont contrôlés, d'autres sont archivés. Les agents comptables seront informés de la destination des comptes financiers dont ils ont la responsabilité par les services de la DRFiP/DDFiP.

Les comptes financiers de l'exercice 2021 seront confectionnés selon les termes des paragraphes 4.5.1, 4.5.2 et 4.5.3 de l'instruction codificatrice M9.6 2015 et selon les instructions transmises par les services de la direction des finances publiques. Vous trouverez en annexe 11 de l'instruction M9.6 2015 un exemple de bordereau des liasses et un exemple d'étiquette. Je vous précise que les bordereaux définitifs de collecte doivent porter le numéro UAI de l'agence comptable et non celui de l'EPLE pour lequel le compte financier est rendu.

**Par ailleurs, il convient de joindre systématiquement aux comptes financiers rendus, les ordres de réquisition et les réserves émises par l'agent comptable sur la gestion de son prédécesseur, ainsi que le dossier de passation de service avec la procuration donnée au comptable entrant par le comptable sortant.** 

#### Établissements pilote V1 sous OP@LE

Avant le 30 juin, le compte financier est transmis par voie dématérialisée pour mise à disposition de l'autorité de l'Etat compétente en matière d'apurement administratif et du juge des comptes. Cette transmission est effectuée à partir d'un infocentre hébergé par les services de la direction générale des finances publiques (DGFIP).

La date du 30 juin étant de rigueur, l'agent comptable doit effectuer cet envoi même si l'organe délibérant refuse d'approuver le compte financier dans la mesure où le refus est pris en considération seulement en tant qu'il constitue une réserve sur la régularité des opérations comptables, réserve qu'il appartient au juge des comptes d'apprécier lors du jugement des comptes.

L'établissement assure la conservation des pièces justificatives et à la demande de l'autorité chargée de l'apurement administratif et du juge des comptes, leur transmission pendant la période au cours de laquelle la responsabilité de l'agent comptable peut être mise en jeu (article R421-77 du code de l'éducation).

*Signataire : Pour le Recteur et par délégation, Bruno MARTIN, Secrétaire Général de l'Académie d'Aix-Marseille*

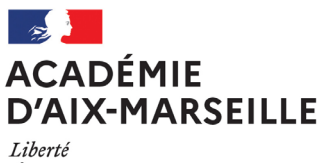

Biocric<br>Égalité<br>Fraternité

Direction des Relations et des Ressources Humaines

DRRH/22-918-136 du 21/02/2022

#### **SUITES AVIS CHSCTA**

Destinataires : Tous personnels

Dossier suivi par : M. BOURDEAUD'HUY - DRRH - Tel : 04 42 91 70 50 - mail : ce.drrh@ac-aix-marseille.fr

Vous trouverez ci-joint les suites données aux avis émis lors du comité hygiène sécurité et conditions de travail académique d'Aix-Marseille du 7 décembre 2021.

*Signataire : Pour le Recteur et par délégation, Charles BOURDEAUD'HUY, Directeur des Relations et des Ressources Humaines*

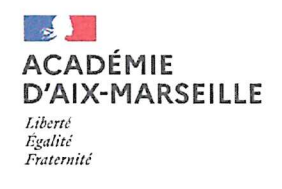

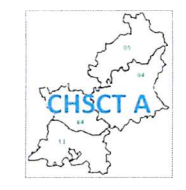

## Suites données aux avis émis lors du CHSCT Académique d'Aix-Marseille du 7 décembre 2021

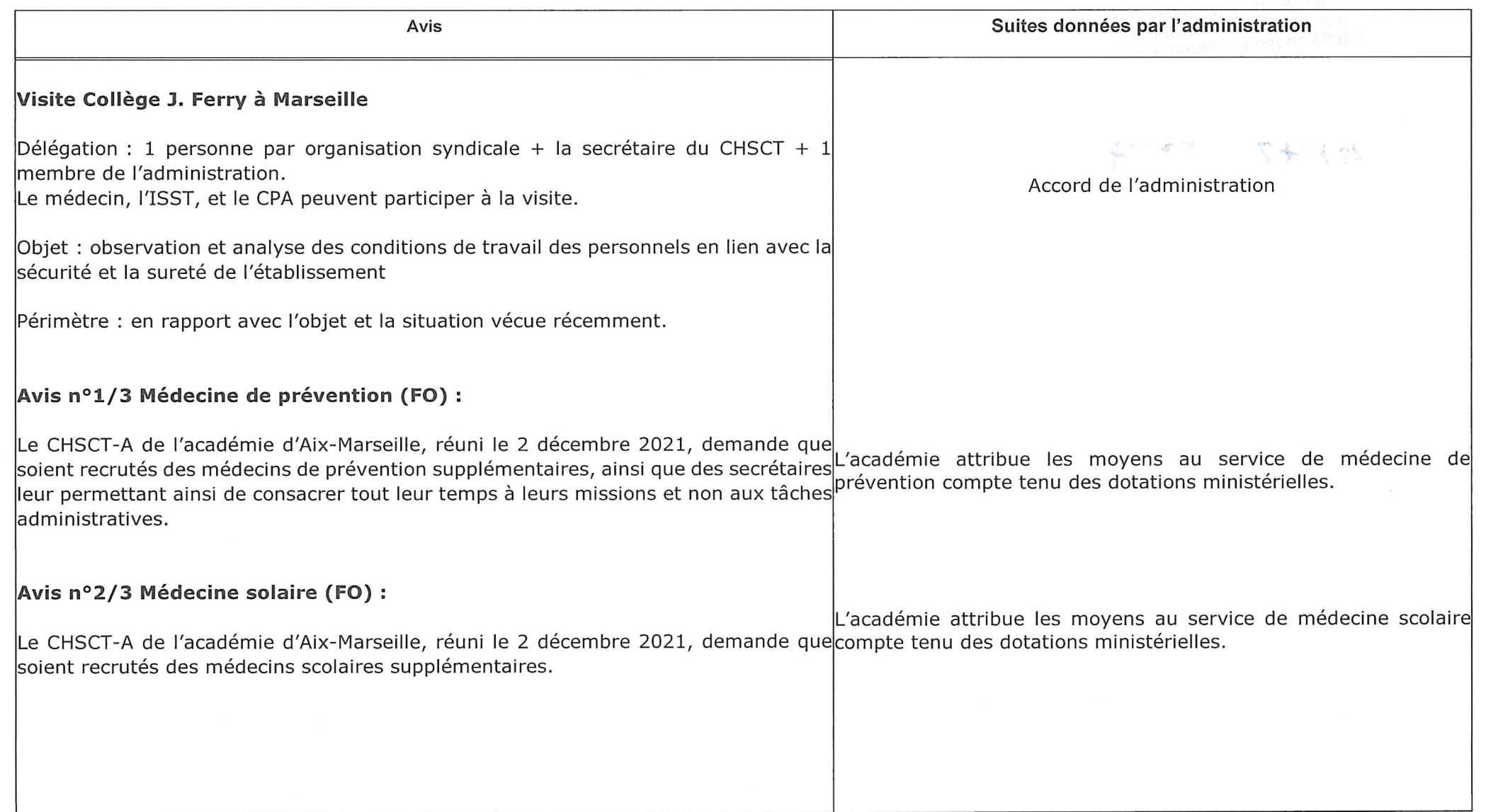

#### Avis nº3/3 Covid long (FO) :

Le CHSCT-A de l'Académie d'Aix-Marseille, réuni le 2 décembre 2021, demande qu'en-Les personnels ayant eu un Covid long ou ayant des séquelles application de l'Article 24 du Décret 82-453 du 28 mai 1982, tous les personnels soientsuite à leur infection par un coronavirus, seront informés, via la linformés via leur messagerie électronique de la possibilité de mise en œuvre de visites fiche « Situation des personnels dans le contexte sanitaire de médicales par la médecine préventive, notamment les personnels ayant eu un Covid 'épidémie de Covid-19 » publiée régulièrement par la DRRH long ou ayant des séquelles suite à leur infection par le coronavirus. (prochaine publication début février), de la possibilité de bénéficier d'un suivi médical particulier.

Il demande également :

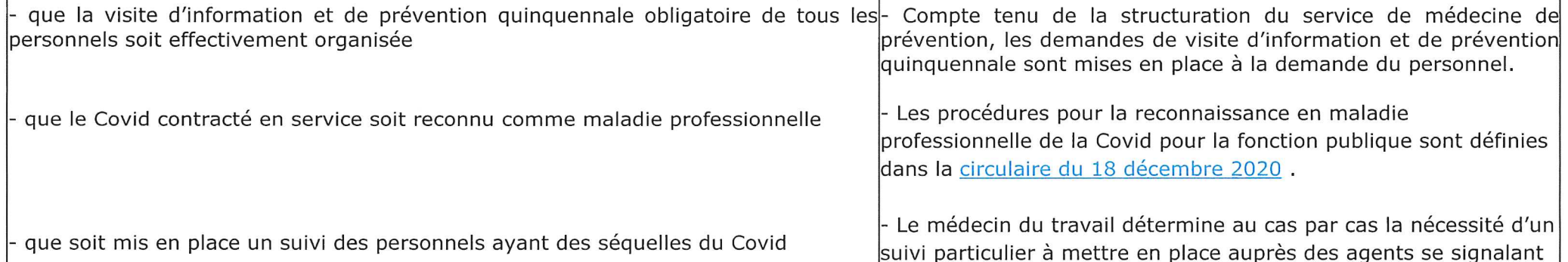

tread 27/01/2

auprès de la médecine de prévention (cf. supra).

Pour le recteur et par délégation<br>Le directeur des rolaties Le directeur et par délégations<br>Le directeur des relations et ressources humaines Charles BOURDEAUD'HUY

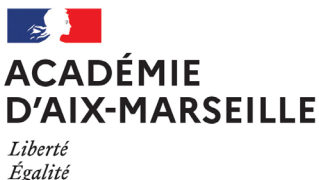

Égalité Fraternité Division des Personnels Enseignants

#### DIPE/22-918-767 du 21/02/2022

#### **NOTATION ADMINISTRATIVE DES MAITRES AUXILIAIRES POUR L'ANNEE 2021-2022**

Références : Loi n°84-86 du 11 janvier 1984 portant dispositions statutaires relatives à la fonction publique de l'Etat - loi n°2005-843 du 26 juillet 2005 portant diverses mesures de transposition du droit communautaire à la fonction publique - décret n°62-379 du 3 avril 1962 - décret n°86-83 du 17 janvier 1986 relatif aux dispositions générales applicables aux agents non titulaires de l'Etat - décret n°2007-338 du 12 mars 2007 portant modification du décret n°86-83 du 17 janvier 1986 relatif aux dispositions générales applicables aux agents non titulaires de l'Etat pris pour l'application de l'article 7 de la loi n°84-16 du 11 janvier 1984 portant dispositions statutaires relatives à la fonction publique de l'Etat

Destinataires : Mesdames et messieurs les Chefs d'établissement du second degré s/c de Mesdames les Inspectrices et Messieurs les Inspecteurs d'Académie - Directeurs Académiques des Services de l'Education Nationale

Dossier suivi par : Bureaux des professeurs agrégés, certifiés, adjoints d'enseignement - bureau des PLP - bureau des professeurs d'EPS, CE d'EPS - bureau des actes collectifs - Mail DIPE : ce.dipe@ac-aix-marseille.fr

La présente circulaire rappelle les principes généraux de notation que vous devez scrupuleusement respecter, ainsi que les procédures, informatique et administrative, à mettre en œuvre afin de mener à bien cette opération.

J'attire tout particulièrement votre attention sur la nécessité de porter votre proposition de notation à la connaissance des intéressés, par tout moyen à votre convenance. Ce moment privilégié de dialogue ne peut que faciliter et améliorer vos relations avec vos personnels, soucieux de l'évolution de leur carrière.

#### **I - CALENDRIER**

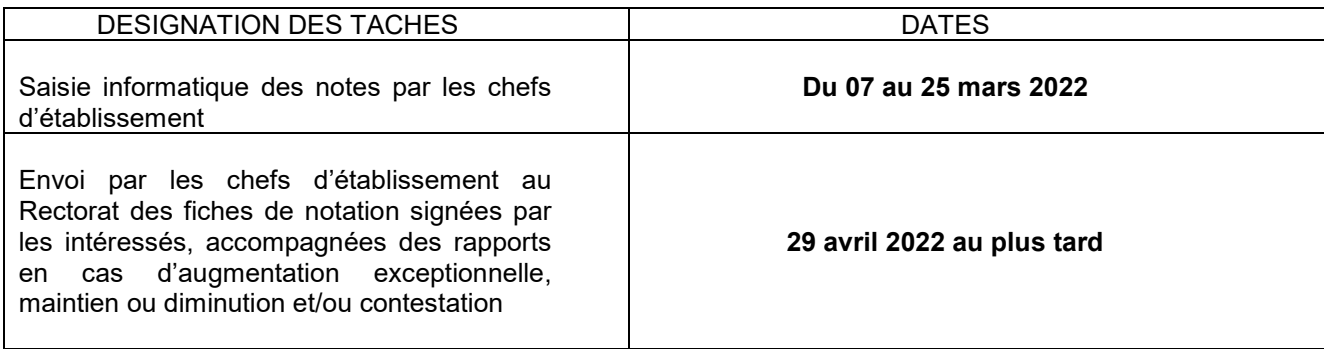

#### **2 - NOTATION ADMINISTRATIVE**

Cette procédure s'effectue pour les maîtres auxiliaires par le module **GI-GC**.

La notation est effectuée par le **chef de l'établissement de rattachement** du maître-auxiliaire. En cas de suppléance dans un autre établissement, le chef d'établissement de rattachement doit prendre contact avec le chef de l'établissement où le maître-auxiliaire dispense son enseignement.

Le Chef d'établissement doit proposer une note chiffrée en concordance logique avec les appréciations sectorielles (pavés) et littérales.

Cette note devrait globalement s'inscrire dans la gradation suivante :

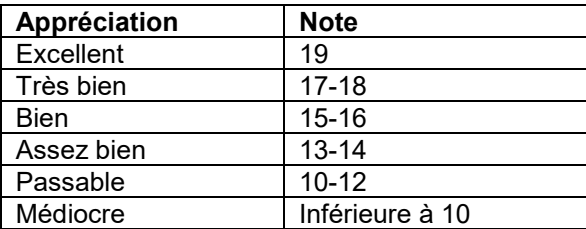

Il convient en effet que les notes et appréciations, éléments essentiels pour le renouvellement de délégation du maître-auxiliaire, soient significatives de sa manière de servir.

Le maître-auxiliaire qui rencontre de **graves difficultés** dans l'exercice de ses fonctions doit faire l'objet d'un rapport circonstancié joint à sa notice de notation. Dans ce cas, les services rectoraux (DIPE) devront en être informés immédiatement.

Je vous remercie de l'attention que vous porterez à l'application de ces instructions.

*Signataire : Pour le Recteur et par délégation, Charles BOURDEAUD'HUY, Directeur des Relations et des Ressources Humaines*

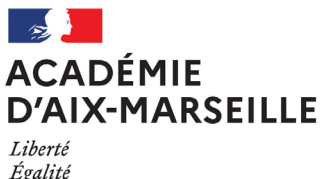

Égalité Fraternité Division des Personnels Enseignants

#### DIPE/22-918-768 du 21/02/2022

#### **MOUVEMENT INTRA-ACADEMIQUE DES PEGC - RENTREE SCOLAIRE 2022**

Références : Loi n° 83 -634 du 13 juillet 1983 modifiée - Loi n° 84-16 du 11.01.1984 modifiée - Décret n° 86-492 du 14.03.86 modifié, notamment les articles 22 et 23 - Note de service n°97-228 du 13.11.97

Destinataires : Mesdames et Messieurs les principaux de collège s/c de Madame, Messieurs les Directeurs Académiques des Services de l'Education Nationale des Alpes de Haute-Provence, des Hautes Alpes, des Bouches-du-Rhône et du Vaucluse

Dossier suivi par : M. LOPEZ PALACIOS - coordinateur mouvement 2nd degré - Tel : 04 42 91 74 39 mvt2022@ac-aix-marseille.fr - DIPE - bureau des PEGC - Mme PERES - Tel : 04 42 91 74 13 - Mme TACCOEN chef de bureau - Tel : 04 42 91 73 91

Vous trouverez ci-dessous les instructions relatives au mouvement intra-académique des seuls Professeurs d'Enseignement Général de Collège (PEGC) au titre de la rentrée scolaire 2022-2023.

#### **1 Mouvement intra-académique des PEGC.**

#### **1.1** Postes Vacants

Aucune liste de postes vacants n'est publiée. Les PEGC peuvent demander tout poste correspondant à leurs vœux qu'ils soient ou non vacants. Les numéros de code des établissements sont accessibles par internet (SIAM) ou au secrétariat de ces établissements (dans le catalogue des établissements du second degré).

#### **1.2** Fiches de vœux

**-** Les demandes de mutations devront obligatoirement être établies sur les imprimés joints à la présente circulaire.

Lors de l'établissement de la fiche de vœux, le plus grand soin doit être apporté à l'exactitude des renseignements, notamment pour ce qui concerne les numéros d'immatriculation des établissements.

A cet effet, il convient de consulter les instructions fournies par la notice annexée à la présente, avant de remplir l'imprimé qui doit être transmis en un seul exemplaire.

\* L'attention des personnels est appelée sur le fait que toute situation doit être justifiée - **les bonifications seront accordées au vu des seules pièces justificatives jointes aux dossiers y compris pour les demandes renouvelées d'une année sur l'autre.**

**-** Les demandes de mutation devront mentionner des établissements précis. Cependant, elles pourront également porter sur la ville de MARSEILLE, sur tout poste dans un département ou sur tout poste dans l'Académie. Dans ce cas, le PEGC ne devra rien mentionner dans la case numéro d'identification de l'établissement.

#### **1.3** Catégories de PEGC tenus de participer au mouvement

- Réintégration après disponibilité,
- PEGC dont le détachement arrive à expiration et sollicitant leur réintégration,
- Eventuelles mesures de carte scolaire à la rentrée scolaire 2022.

#### **2 Dépôt et Transmission des Demandes**

Les dossiers de demande de mutation des PEGC devront être déposés auprès du chef d'établissement qui les transmettra à la DIPE – Bureau des PEGC **dès la parution de la présente note de service et jusqu'au vendredi 4 mars 2022 dernier délai.**

J'attire votre attention sur le caractère impératif des dates d'envoi des documents, le calendrier des diverses opérations du mouvement ne permettant aucun retard.

*Signataire : Pour le Recteur et par délégation, Charles BOURDEAUD'HUY, Directeur des Relations et des Ressources Humaines*

#### 0B**ANNEXE I**

#### INSTRUCTIONS POUR REMPLIR LA FICHE DE VOEUX

#### 3B*Mouvement général des PEGC*

#### UTILISER UN STYLO A ENCRE ROUGE DE PREFERENCE

Le nombre maximum d'établissements pouvant être demandés est fixé à 40.

Chaque ligne correspond à un établissement précis, cependant les seuls vœux globaux suivants sont possibles :

- Tout poste à MARSEILLE,
- Tout poste dans les Bouches-du-Rhône sauf MARSEILLE,
- Tout poste dans un département (par exemple : tout poste dans le Vaucluse),
- Tout poste dans l'académie.

En conséquence, les vœux « tout poste à AVIGNON » ou « tout poste aux environs d'AIX EN PROVENCE », ne seront pas pris en considération.

**a) RANG** = Indiquer le rang des établissements obligatoirement par ordre préférentiel (ex. : 001, 002 003...).

**b) CODE** = Numéro d'immatriculation de l'établissement.

Porter à raison d'un chiffre par case, le numéro qui figure sur le répertoire des établissements. Transcrire en majuscules d'imprimerie la lettre de contrôle. Ne rien mentionner en cas de vœu global.

(ex : tout poste à MARSEILLE).

TRES IMPORTANT

#### **VERIFIER QUE LE NUMERO TRANSCRIT CORRESPOND BIEN A L'ETABLISSEMENT SOLLICITE**.

ENGAGEMENT

Date

.

Signature de l'agent

#### 1B**ANNEXE I bis : BAREME**

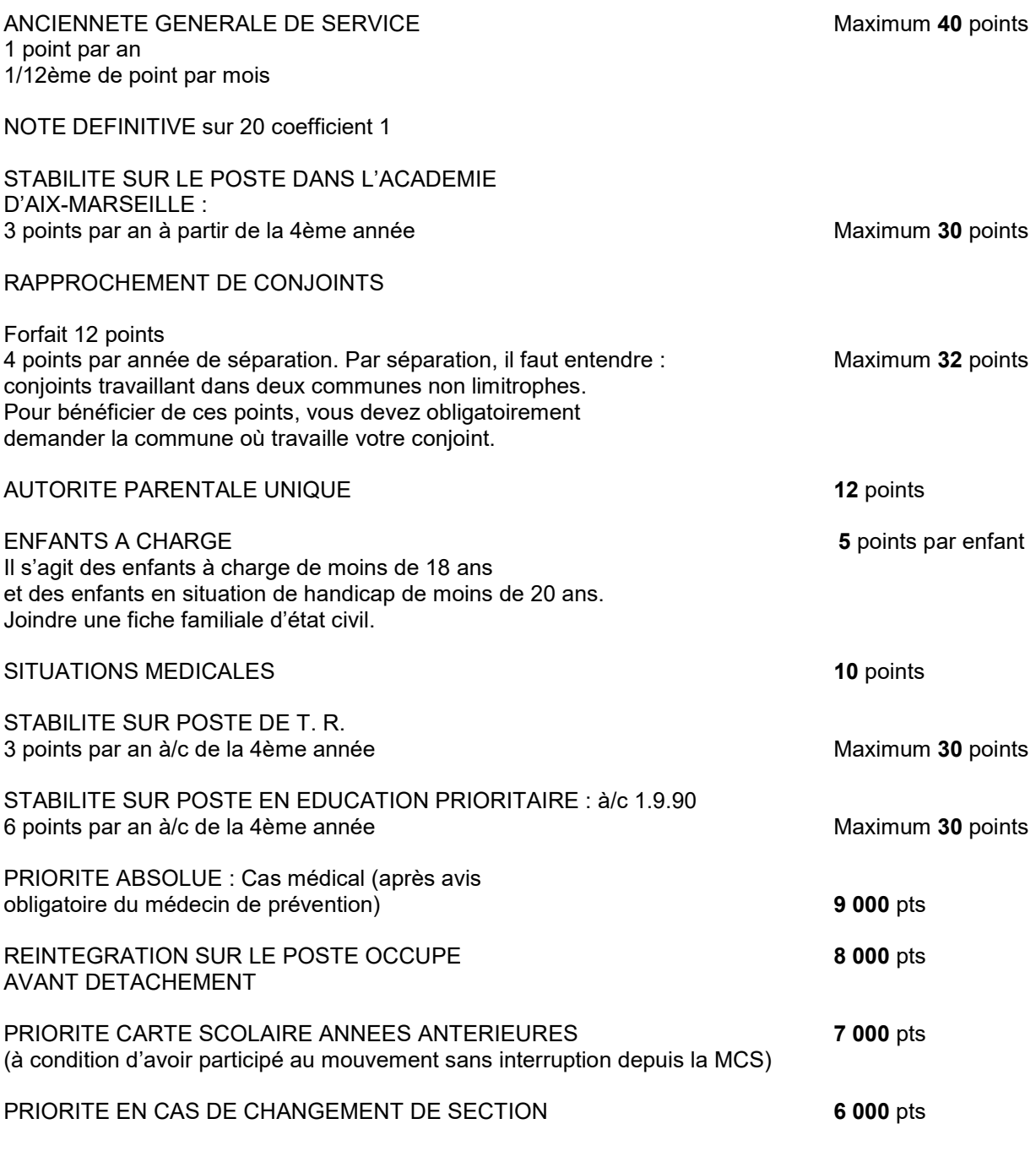

Joindre toutes pièces justificatives. En l'absence de pièces justificatives, aucun point supplémentaire ne pourra être accordé.

#### **ANNEXE II**

Bureau des PEGC

 Nom : Prénom : SECTION :

#### **MOUVEMENT ANNUEL PEGC**

**FICHE DE VŒUX**

#### **Année 2022**

#### 2B**AVIS TRES IMPORTANT**

#### LISTE DES POSTES DEMANDES

Les informations notées sur la présente fiche devant être reportées en vue d'un traitement informatique, il est indispensable d'écrire lisiblement afin de minimiser les risques d'erreur. Il est recommandé de préparer la liste des postes demandés avant de la rédiger définitivement.

Le numéro d'immatriculation de l'établissement est celui qui figure sur le répertoire des établissements. Les chiffres doivent être reconnus sans difficulté ; la lettre de contrôle sera transcrite en majuscule d'imprimerie.

Les numéros portés par les P.E.G.C. engagent leur responsabilité personnelle.

#### **ANNEXE II bis**

Nom : Prénom :

Section : ETABLISSEMENT D'EXERCICE Adresse personnelle :

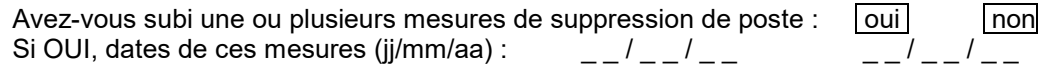

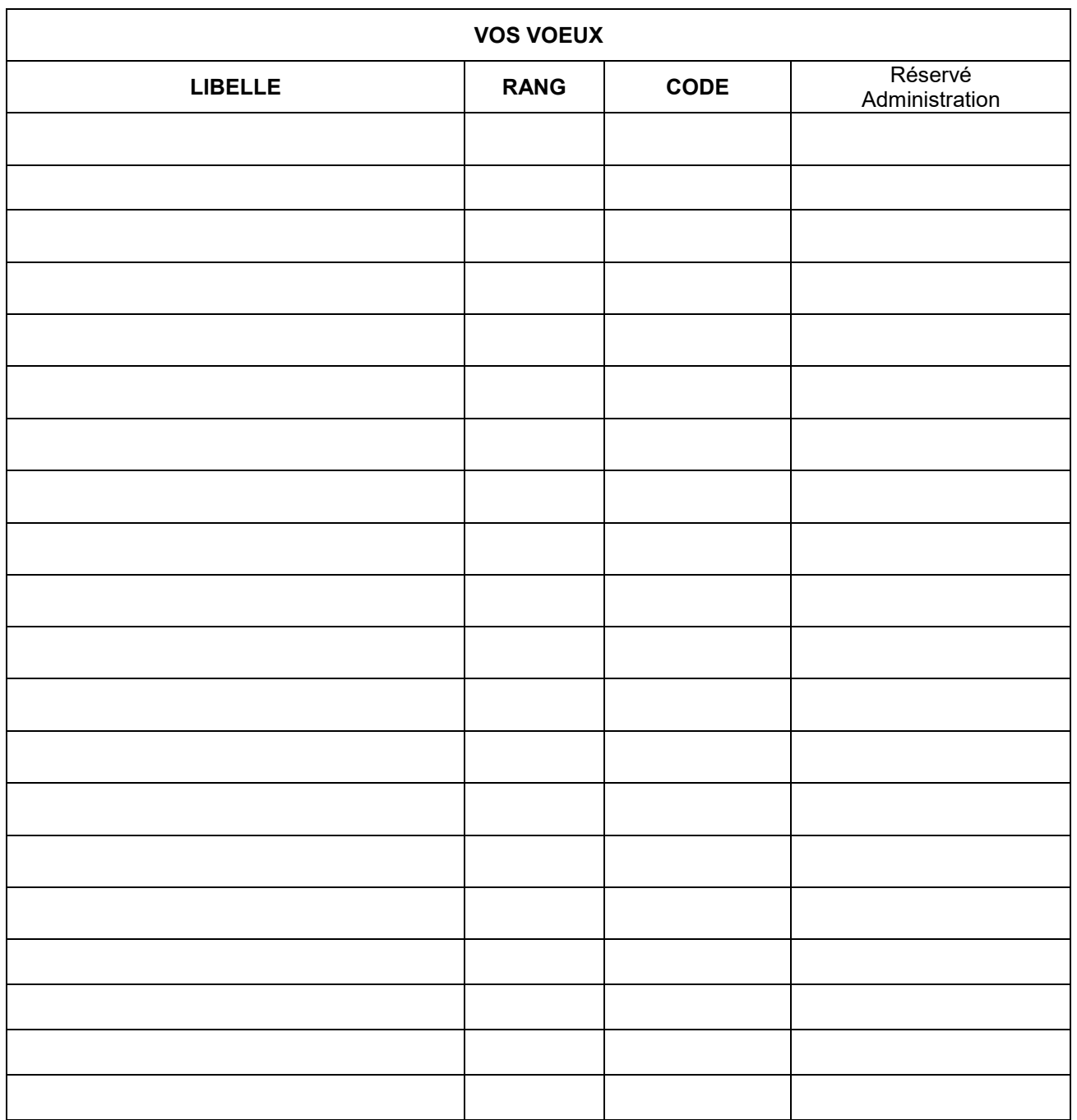

**Date de signature :** 

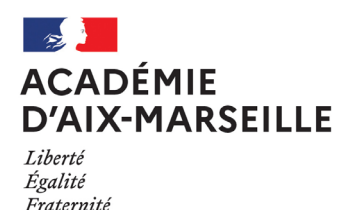

Division des Personnels Enseignants

#### DIPE/22-918-769 du 21/02/2022

#### **PROGRAMME DES ASSISTANTS DE LANGUES VIVANTES ETRANGERES - ANNEE SCOLAIRE 2022-2023**

Référence : Circulaire n° 2016-080 du 17-5-2016 - Bulletin officiel n°20 du 19 mai 2016

Destinataires : Mesdames et Messieurs les chefs d'établissement - Mesdames et Messieurs les IEN de circonscription - Mesdames et Messieurs les conseillers pédagogiques de langues vivantes - Mesdames et Messieurs les IA-IPR de langues vivantes s/c de Mesdames, Messieurs les inspecteurs d'académie, directeurs académiques des services de l'éducation nationale

Dossier suivi par : DIPE - Bureau des assistants de langues étrangères - M. SEMMANE - Tel : 04 42 91 73 89 assistants-langues@ac-aix-marseille.fr - M. LOPEZ PALACIOS - chef de bureau

L'objectif général du programme d'échange d'assistants de langues vivantes étrangères en France (ALVE) est de permettre aux assistants de se familiariser avec la langue et la civilisation du pays d'accueil tout en apportant, au sein des établissements d'enseignement, l'authenticité de leur langue et la richesse de leur culture.

A ce titre, ce programme contribue à la mobilité des étudiants à l'échelle européenne et internationale et leur offre une possibilité de formation et un début de professionnalisation, apportant ainsi une plus-value indéniable à leur parcours universitaire.

Le rôle de l'assistant est d'améliorer les compétences en communication des élèves (notamment à l'oral) et d'approfondir leur connaissance d'une civilisation et d'une culture différentes. Il intervient généralement en appui au travail mené par les enseignants de langue vivante de l'école et/ou l'établissement scolaire où il est affecté et sous leur tutelle. Il peut intervenir en classe entière en présence de l'enseignant ou prendre de petits groupes d'élèves à part.

Les spécificités de l'assistant lui permettent d'encourager les élèves à s'exprimer oralement, d'apporter une dimension ludique à l'apprentissage et de débattre de thèmes socioculturels susceptibles d'intéresser des enfants et des adolescents.

Missions principales :

- Pratique de la langue orale avec les élèves aux côtés du professeur ;
- Participation à diverses activités éducatives de l'établissement ;
- Contribution à des enregistrements authentiques destinés à enrichir les collections audiovisuelles des écoles et/ou des établissements ;
- Participation à la mise en œuvre des projets pédagogiques ;
- Animation d'un club de langue.

Vous trouverez plus d'informations dans le portail « assistants de langue en France » de l'opérateur national du programme : **<https://www.france-education-international.fr/assistants-langue-france>** France Education International édite chaque année des documents de référence :

- [Le guide de l'assistant de langue en France](https://www.france-education-international.fr/sites/default/files/medias/flipping/le-guide-de-lassistant/)
- [Le guide de l'école et l'établissement accueillant un assistant de langue](https://www.france-education-international.fr/document/guide-etablissement-assistants-langue-france)

#### **1 – Mise en œuvre du dispositif :**

**France Éducation International** procède chaque année, en lien avec les partenaires institutionnels français et étrangers, au recrutement des assistants de langue qui seront affectés dans les écoles et établissements de l'académie à la rentrée suivante.

Le bureau des assistants de langues de la division des personnels enseignants (DIPE) procède au recensement des besoins en postes d'assistants de langues au moyen d'un cahier des charges dématérialisé et renseigné par les écoles et établissements publics de l'académie. La division des structures et de moyens procède ensuite à l'implantation des postes permettant l'affectation des assistants par la DIPE en étroite collaboration avec les interlocuteurs du 1er degré (conseillers pédagogiques et inspecteurs chargés des langues vivantes) et du  $2<sup>nd</sup>$  degré (inspecteurs pédagogiques régionaux).

La DIPE assure également le lien avec les différents interlocuteurs institutionnels, en particulier pour les démarches spécifiques pour les ressortissants d'un pays hors Union Européenne et Suisse : diffusion de l'arrêté de nomination pour la délivrance du visa par le réseau consulaire français à l'étranger et validation du visa par l'office français de l'immigration et de l'intégration (OFII). Dès leur arrivée, la gestion administrative et financière est assurée par la DSDEN du département d'affectation pour les assistants affectés dans le 1<sup>er</sup> degré et par la DIPE pour les assistants affectés dans le 2<sup>nd</sup> degré.

La mission des assistants de langue débute en octobre pour une durée de 7 mois (6 mois pour les assistants en provenance d'Allemagne) et peut être renouvelée sous conditions pour une année supplémentaire.

#### **2 – Accueil de l'assistant :**

**L'accueil de l'assistant est déterminant**. Le professeur référent, dans chaque langue, devra (liste non exhaustive de préconisations pour accueillir l'assistant) :

- **Prendre en charge** l'assistant dès son arrivée en France en lui consacrant un temps d'accueil nécessaire;
- **Accompagner** l'assistant dans sa prise de fonctions dans l'établissement, à tous les niveaux, et ce pendant toute la durée de son séjour ;
- **Guider** l'assistant dans la constitution de ses documents de prise en charge administrative et financière (PV d'installation, ouverture d'un compte bancaire français...) ;
- **Seconder** l'assistant dans ses démarches personnelles (ouverture ligne téléphonique, mutuelle, demande d'aide au logement auprès de la Caisse d'allocations familiales…) ;
- **Orienter** l'assistant dans sa recherche de logement, notamment pour les premiers jours ;
- **S'assurer** qu'un temps d'échange soit accordé à l'assistant pour suivre les cours des professeurs avec lesquels il sera amené à travailler afin de l'aider à prendre ses repères.

Dans le 1<sup>er</sup> degré, il reviendra aux CPLV, sous l'autorité des IEN LV d'assurer le suivi individuel de l'assistant en lien avec les gestionnaires dans chaque DSDEN, chargés notamment de leur prise en charge administrative et financière et de leur affiliation à la sécurité sociale.

Dans le 2<sup>nd</sup> degré, il reviendra au chef d'établissement et au professeur référent d'assurer le suivi individuel de l'assistant (formalités pour leur prise en charge administrative et financière, affiliation à la sécurité sociale…) en lien avec la DIPE.

#### **3 – Demande d'affectation d'un assistant de langue :**

Toute demande de poste ou quotité de poste d'assistant de langue implique la saisie obligatoire d'un cahier des charges dématérialisé ; à compter de 2022, ces demandes doivent obligatoirement être effectuées en ligne sur la plateforme "**[ADELE](https://assistants.france-education-international.fr/)**" développée par France Education International.

#### **<https://assistants.france-education-international.fr/>**

Les établissements y créent leur compte et constituent leur dossier de candidature via la rubrique « **Etablissement / [rejoindre le programme](https://assistants.france-education-international.fr/CreationCompte/Etablissement)** » . *Un tutoriel utilisateur est disponible en pièce jointe.* 

Les enseignants qui souhaitent accueillir un assistant créent en parallèle une session sur l'espace « **Professeur / [Devenir professeur mobilité](https://assistants.france-education-international.fr/CreationCompte/Professeur)** »

Un accès spécifique permet de procéder aux opérations de suivi et de gestion effectuées par les intervenants de ce programme (saisie des demandes, suivi des candidatures, espace assistant, etc.).

A noter : l'affectation des assistants nécessite l'intervention de différents partenaires (France Education international, Ministère des affaires étrangères, consulats français à l'étranger, Office français de l'immigration et de l'intégration) dans le cadre d'un calendrier très contraint. D'éventuelles modifications tardives de l'implantation des postes peuvent entrainer des désistements ainsi qu'un retard significatif dans le déroulement des procédures, notamment l'obtention du visa par les ressortissants hors Union Européenne. Ainsi, votre attention est attirée sur le fait qu'au-delà du 6 mai 2022, le bureau des assistants ne sera plus en mesure de modifier la répartition des postes.

#### **3.1 - Cahier des charges 1er degré**

#### **Dossiers relevant des Directions des services départementaux de l'Education Nationale:**

Les écoles souhaitant accueillir un assistant de langue sont invitées à porter leur projet à la connaissance des CPDLV de leur circonscription dans les meilleurs délais. Il revient aux IEN et aux CPDLV d'arrêter un échéancier, de définir les besoins pour les écoles primaires, et d'arrêter une ventilation par langue.

Ensuite, les CPDLV feront parvenir un message aux directeurs afin d'enregistrer les données de l'école sur la plateforme ADELE **avant le 25 mars 2022.**

Déroulement de la demande en ligne sur la plateforme "**[ADELE](https://assistants.france-education-international.fr/)**" (Cf. annexe 3: Tutoriel établissements)

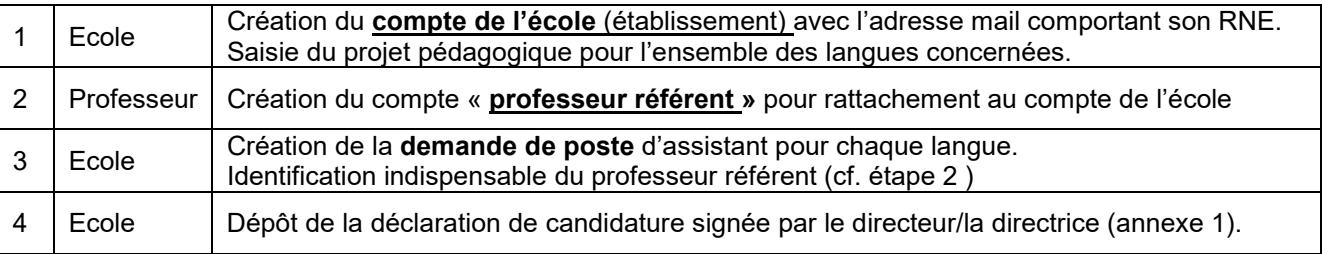

Les conseillers pédagogiques langues vivantes devront vérifier la cohérence des appariements qui seront transmis lors de la remontée des cahiers des charges numériques.

#### **3.2 - Cahier des charges 2nd degré**

Les établissements candidats à l'accueil d'un ou plusieurs ALVE pour l'année scolaire 2022/2023 devront formuler leur demande sur la plateforme "**[ADELE](https://assistants.france-education-international.fr/)**" .

Pour pouvoir bénéficier d'un assistant de langue étrangère, **chaque établissement doit remplir un cahier des charges pour chaque poste ou quotité de poste demandé, même si l'assistant est partagé par plusieurs établissements.** 

Déroulement de la demande en ligne sur la plateforme "**[ADELE](https://assistants.france-education-international.fr/)**" (Cf. annexe 3: Tutoriel établissements)

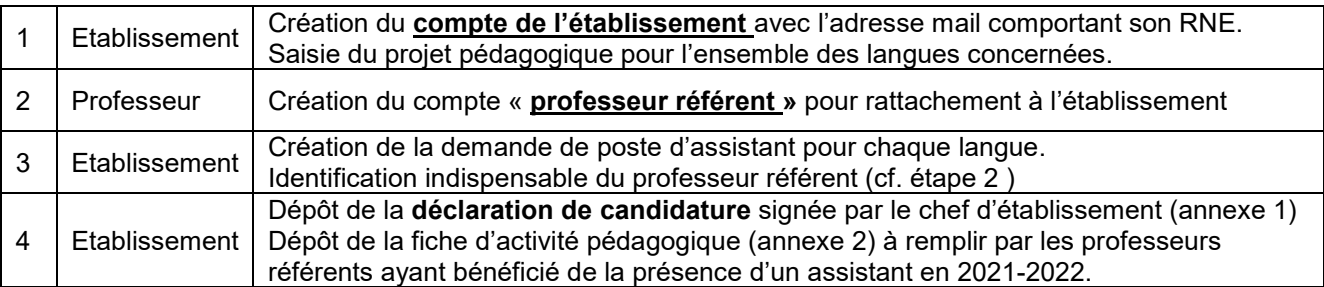

L'application sera ouverte jusqu'au **vendredi 25 mars 2022.** Tout dossier incomplet ou déposé après cette date ne sera pas instruit.

Face aux demandes toujours plus nombreuses pour une dotation limitée, il est important de mettre en avant dans le projet pédagogique les conditions d'accueil, d'intégration et de mise à profit des compétences de l'assistant en lien avec le projet d'établissement.

La répartition des postes sera établie par les corps d'inspection, puis notifiée aux établissements concernés dès la fin avril 2022.

*Signataire : Pour le Recteur et par délégation, Charles BOURDEAUD'HUY, Directeur des Relations et des Ressources Humaines*

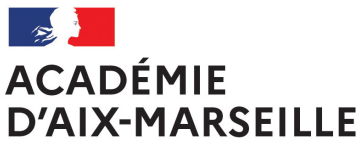

Liberté *Égalité<br>Égalité<br>Fraternité* 

#### **ANNEXE 1**

#### **PROGRAMME DES ASSISTANTS DE LANGUES 2022-2023 DECLARATION DE CANDIDATURE**

#### **IDENTIFICATION DE L'ETABLISSEMENT SOLLICITANT LA PRÉSENCE D'UN ASSISTANT**

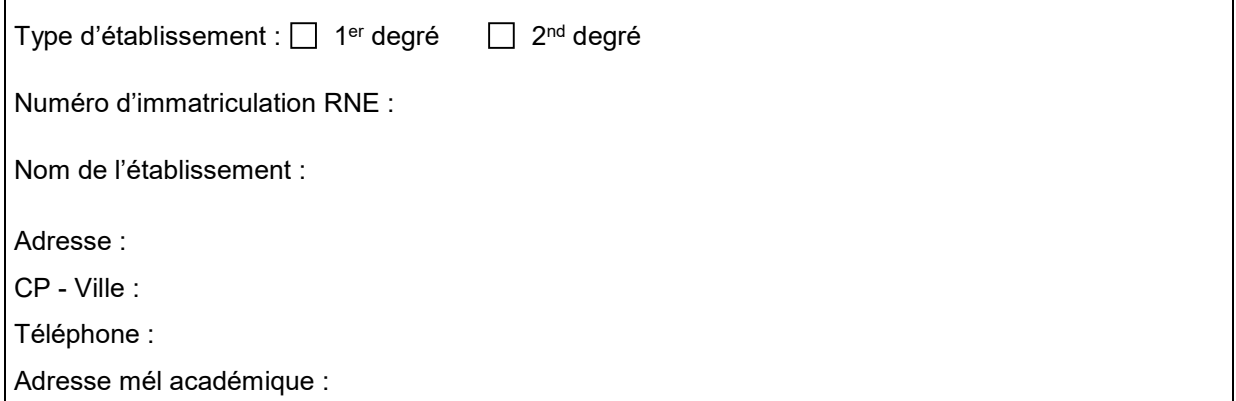

#### **LANGUE DE L'ASSISTANT**

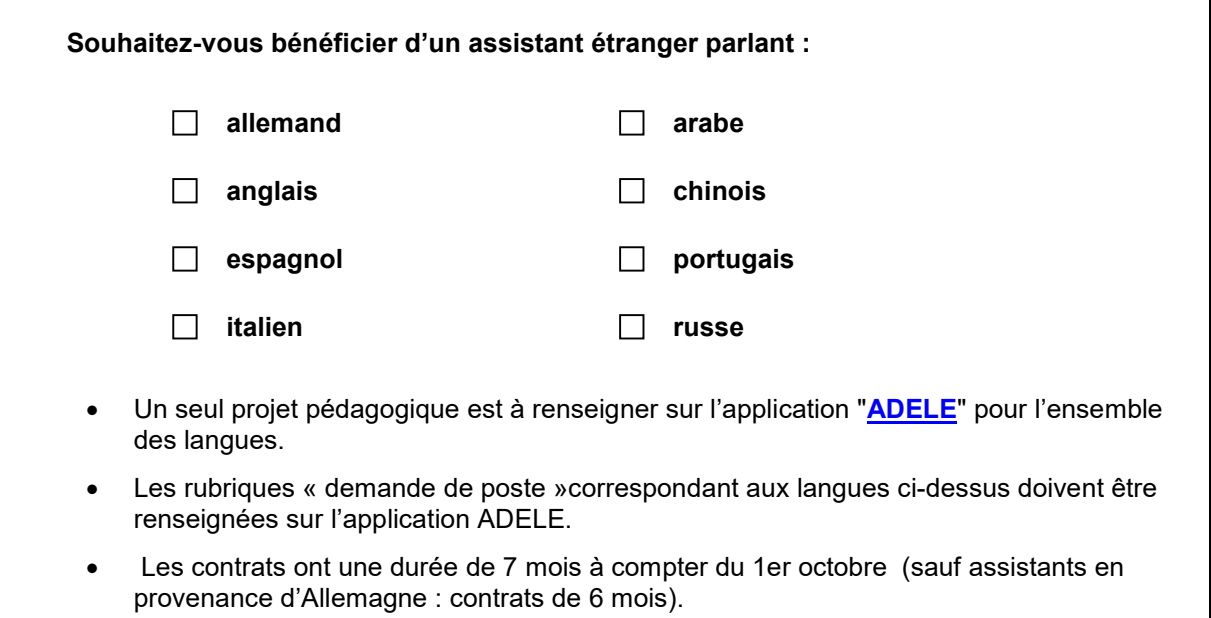

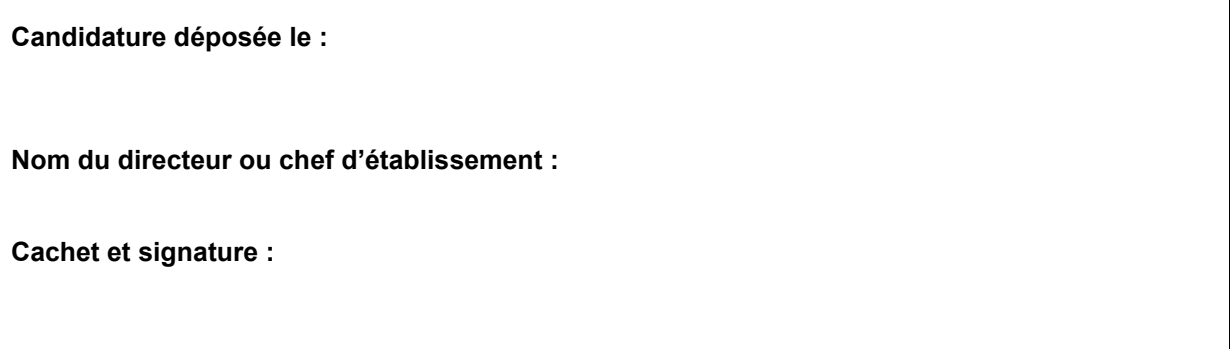

Document à déposer dans l'espace '"**[ADELE](https://assistants.france-education-international.fr/)**" de l'école ou l'établissement.

Bulletin académique n° 918 du 21 février 2022

#### **ANNEXE 2 : FICHE D'ACTIVITE PEDAGOGIQUE – 2nd DEGRE**

(A remplir par les professeurs référents ayant bénéficié de la présence d'un assistant en 2021-2022)

## **EXEMPLE D'ACTIVITE EFECTUEE AVEC L'ASSISTANT DE LANGUE EN N-1 (2021-2022)**

**En accord avec le projet pédagogique devant impliquer l'assistant de langue (cf. cahier des charges)**

Cette fiche vous permettra de partager une séquence pédagogique, une initiative, une action ou un projet que vous avez réalisé et qui met en évidence **la plusvalue de l'assistant de langue** dans votre établissement. Si l'activité concerne un projet en cours, vous pouvez joindre tout autre document pour en illustrer le résultat (Exemple : productions des élèves, posters, journaux, blog…).

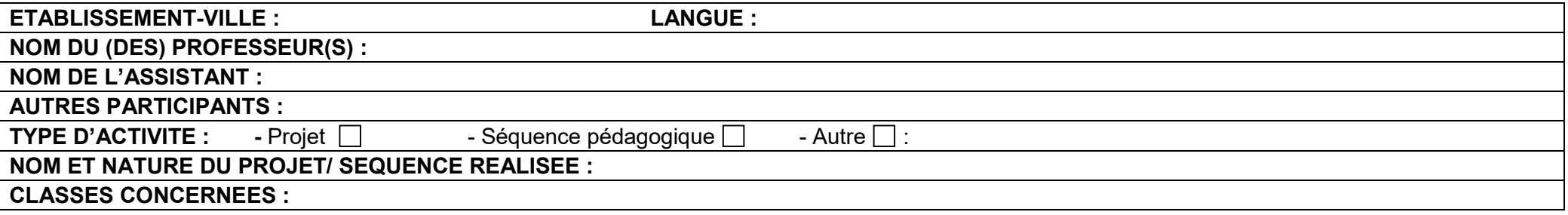

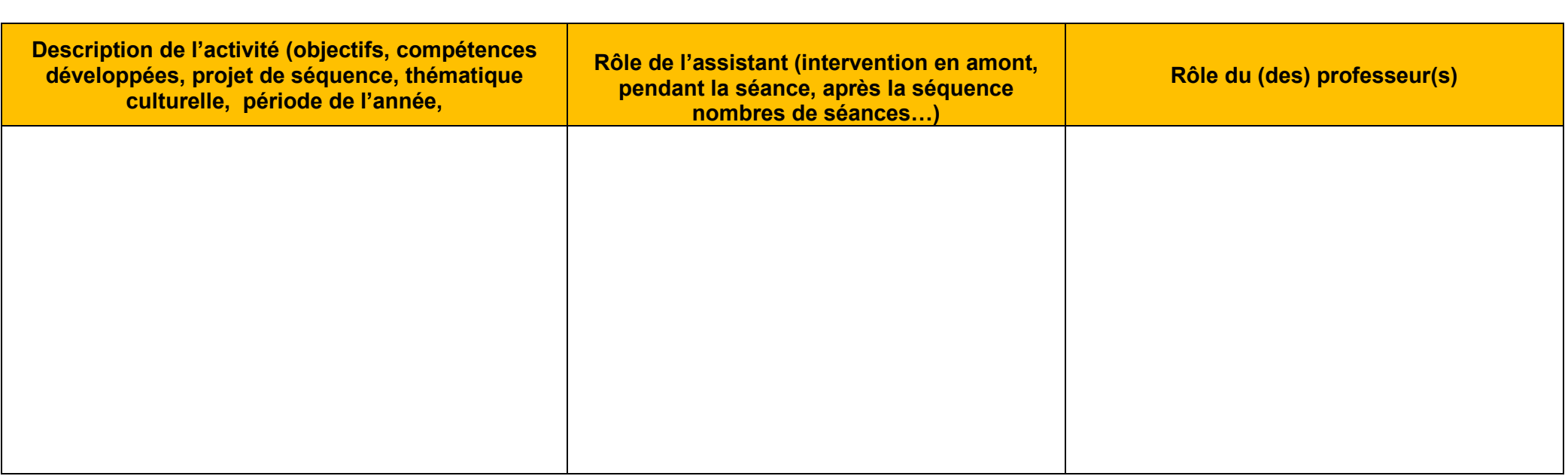

1/2

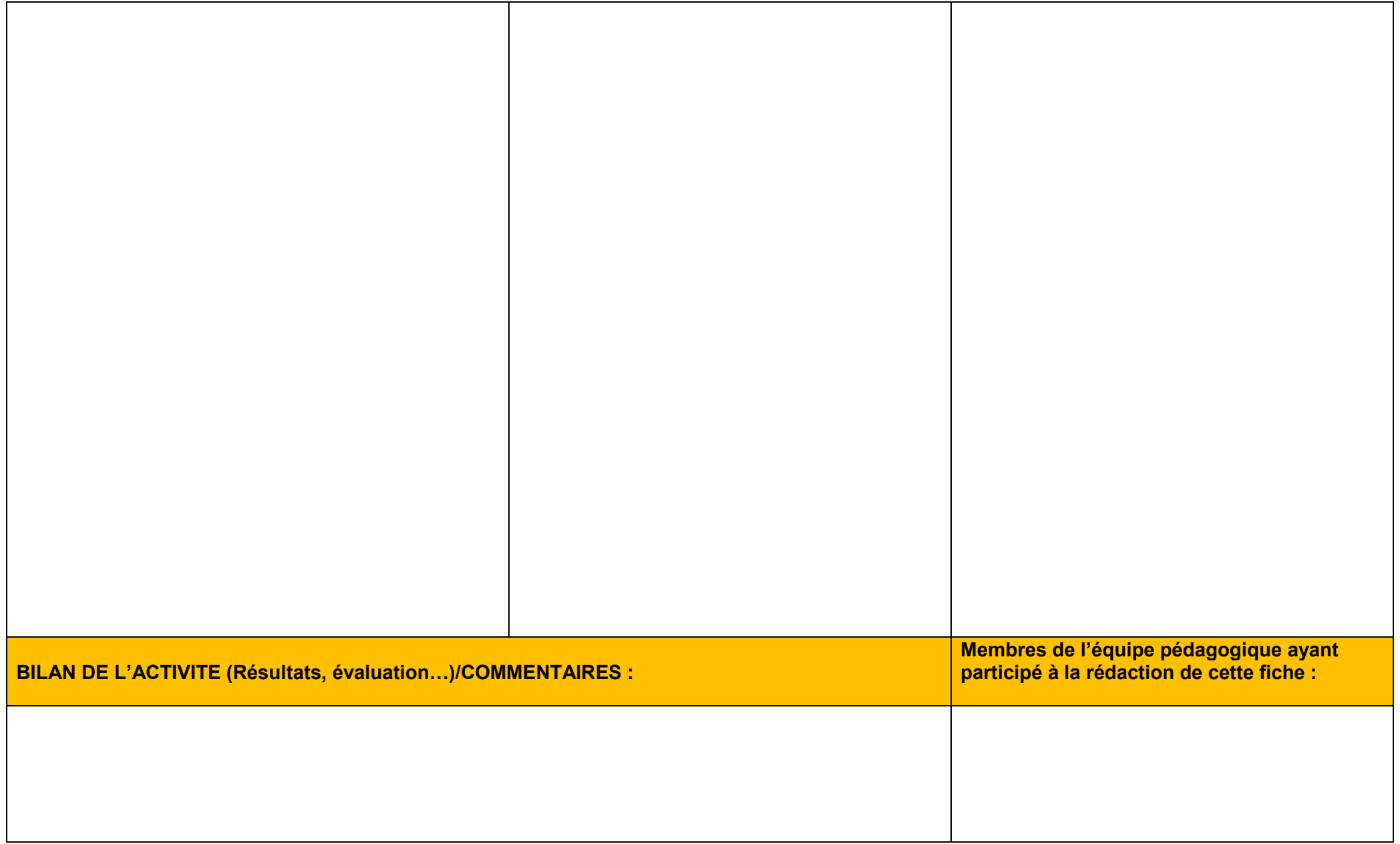

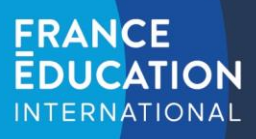

Programme d'échange d'assistant de langue

## **APPLICATION ADELE** Tutoriel détaillé à destination des établissements scolaires en France

L'application ADELE est le nouvel outil de gestion du programme d'assistants de langue géré par France Éducation international. L'application regroupe tous les acteurs du programme.

**1. Inscrire son établissement**

Pour accéder au formulaire : <https://assistants.france-education-international.fr/CreationCompte/Etablissement>

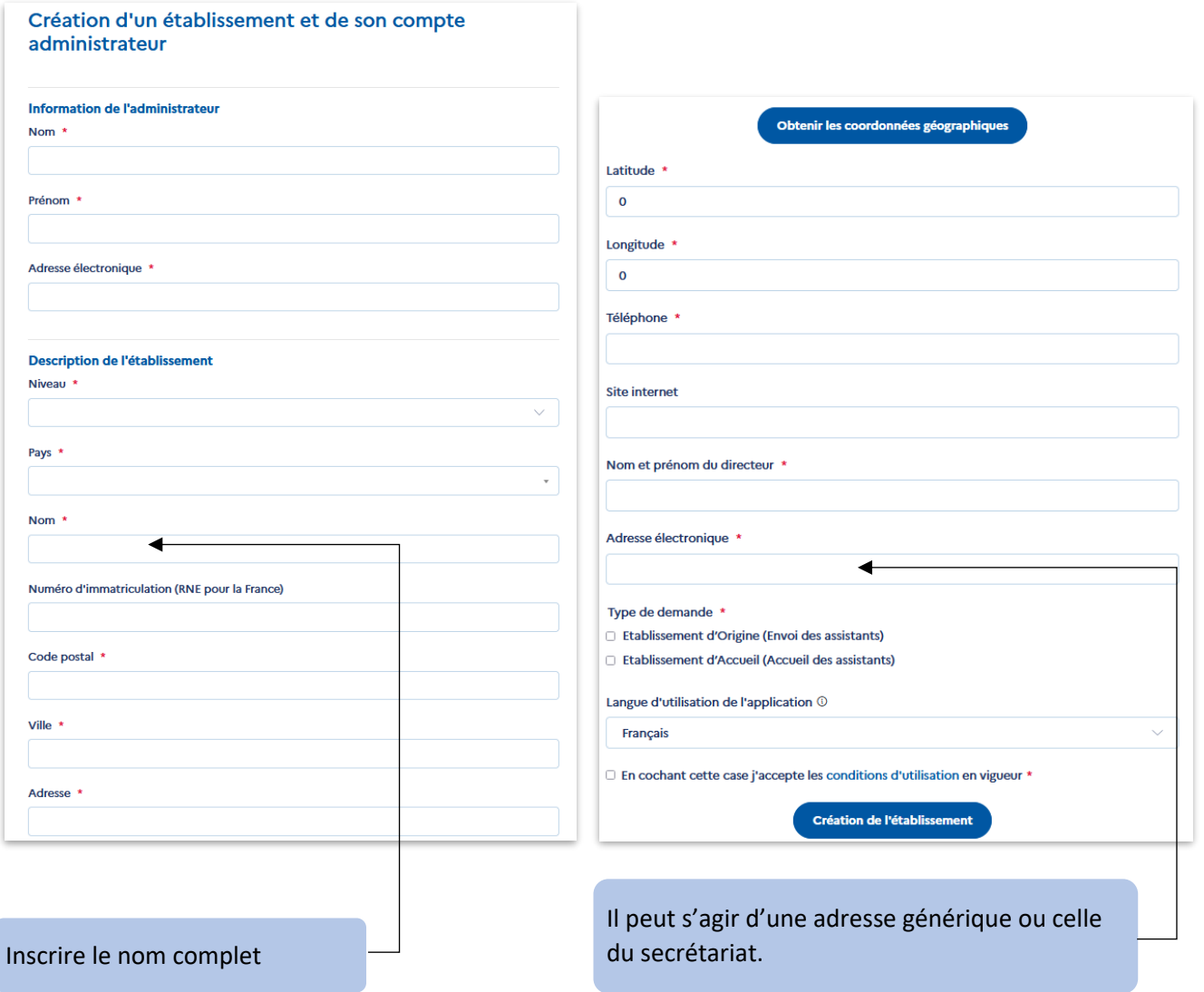

**Etablissements scolaires en France** : merci de saisir les informations telles qu'indiquées sur l'annuaire de l'éducation nationale. La demande sera validée par les personnes responsables du programme au sein du rectorat.

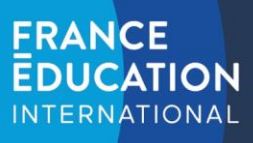

#### **2. Découvrir son espace et les fonctionnalités**

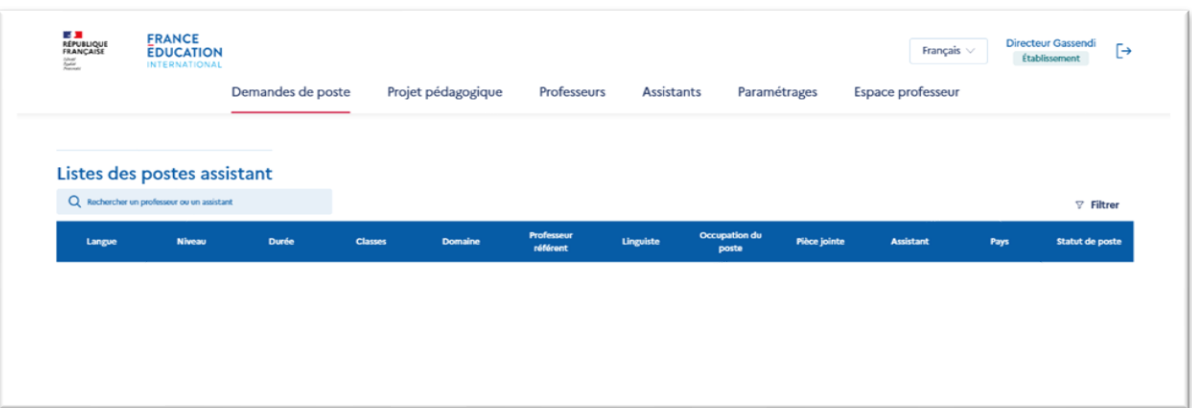

**NB** : cette interface « établissement » est pensée pour tous les établissements qui participent au programme (établissements français qui accueillent des assistants, établissements d'enseignement supérieur français et étrangers, établissements d'accueil étrangers, etc.).

Certaines rubriques ne vous seront peut-être pas utiles (par exemple *assistants en partance*).

La plupart des administrateurs d'un établissement participant au programme sont aussi professeur-évaluateur car une grande partie des établissements inscrits sur ADELE sont des établissements d'enseignement supérieur. **Par défaut, l'administrateur dispose d'un compte professeur qu'il peut désactiver.** 

Vous pouvez le désactiver sur votre espace en suivant ce chemin : espace professeur > profil > modifier mes informations :

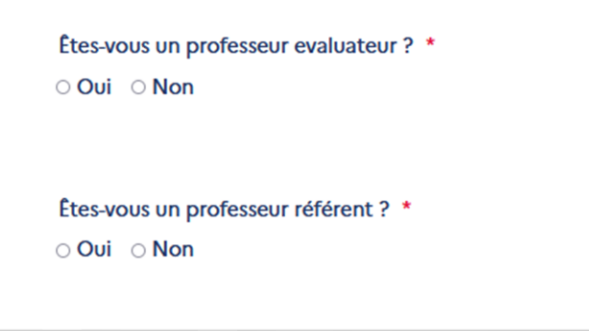

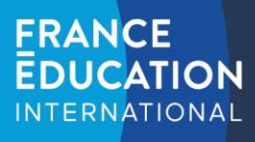

#### • **Menu Demandes de poste**

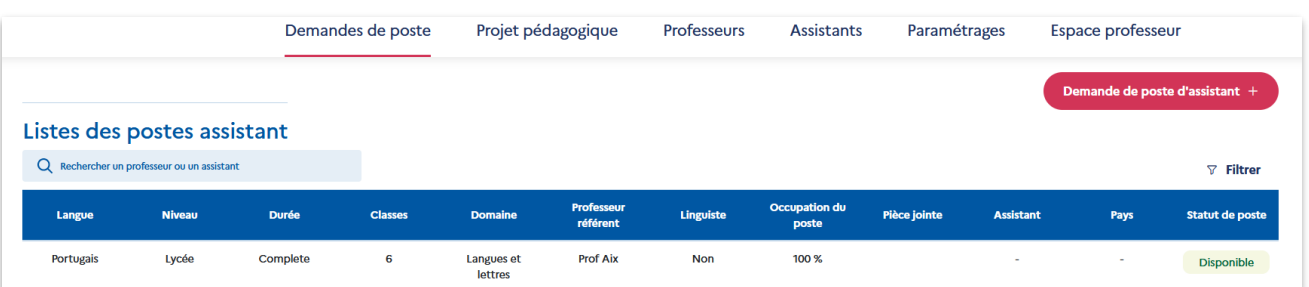

Sur cette page, vous pouvez faire des demandes de poste d'assistant(s) de langue.

**NB : les demandes seront validées ou non par le rectorat au moment de la distribution des postes (DGESCO).**

Ce formulaire ainsi que la rubrique « projet pédagogique » remplacent le cahier des charges.

Comment faire une demande de création de poste ?

#### Création de demande de poste assistant

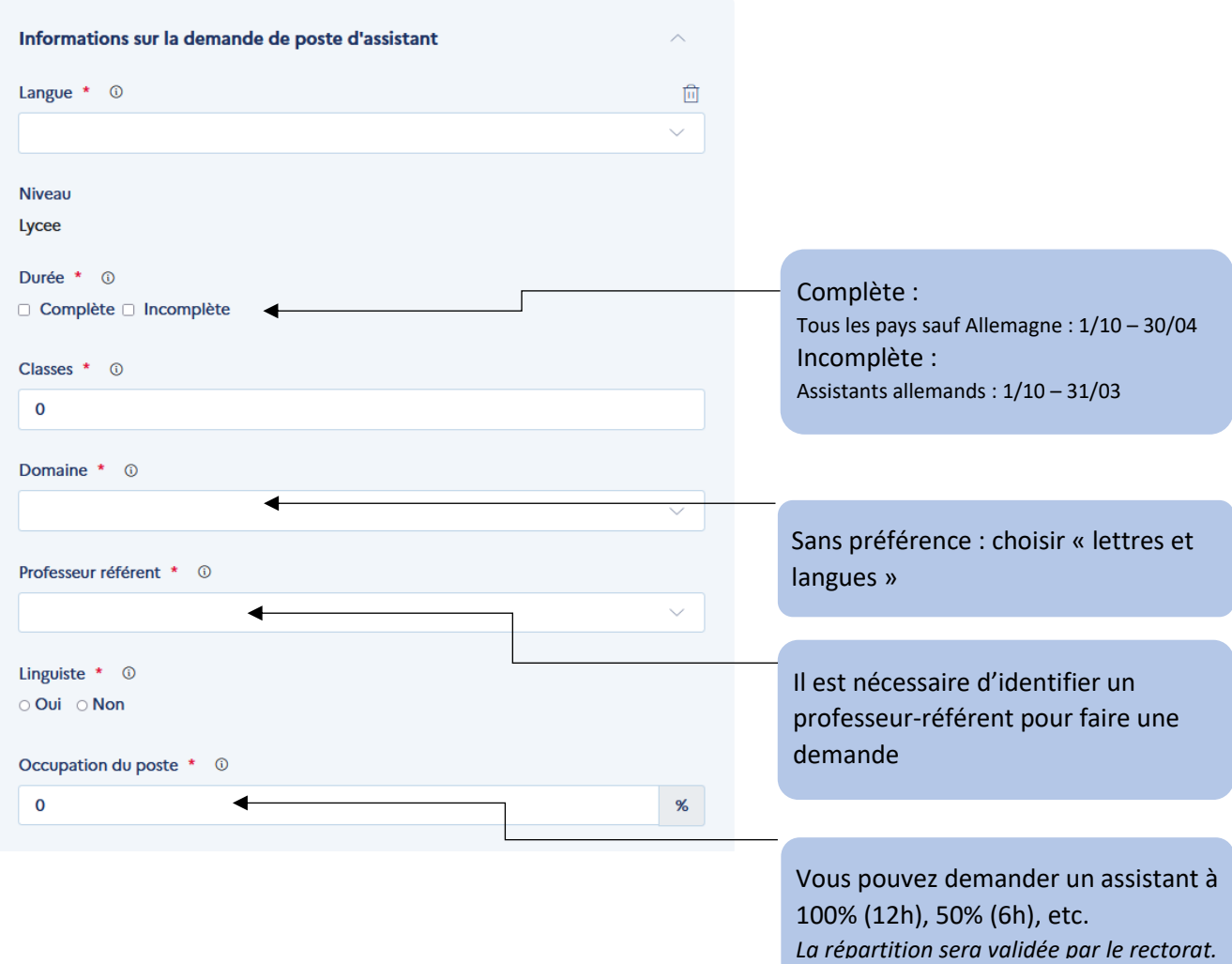

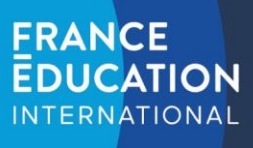

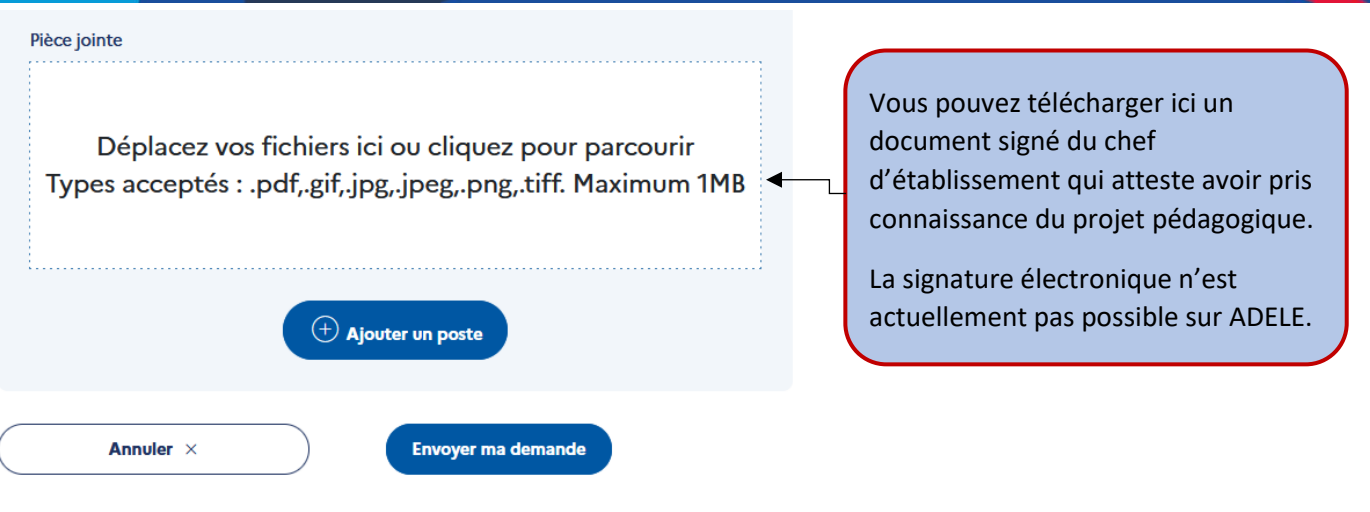

Vous devez faire une demande par assistant souhaité.

#### • **Menu Projet pédagogique**

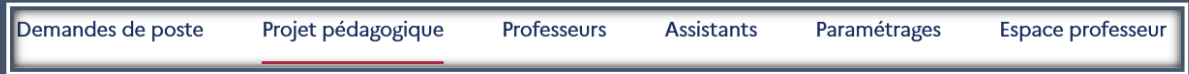

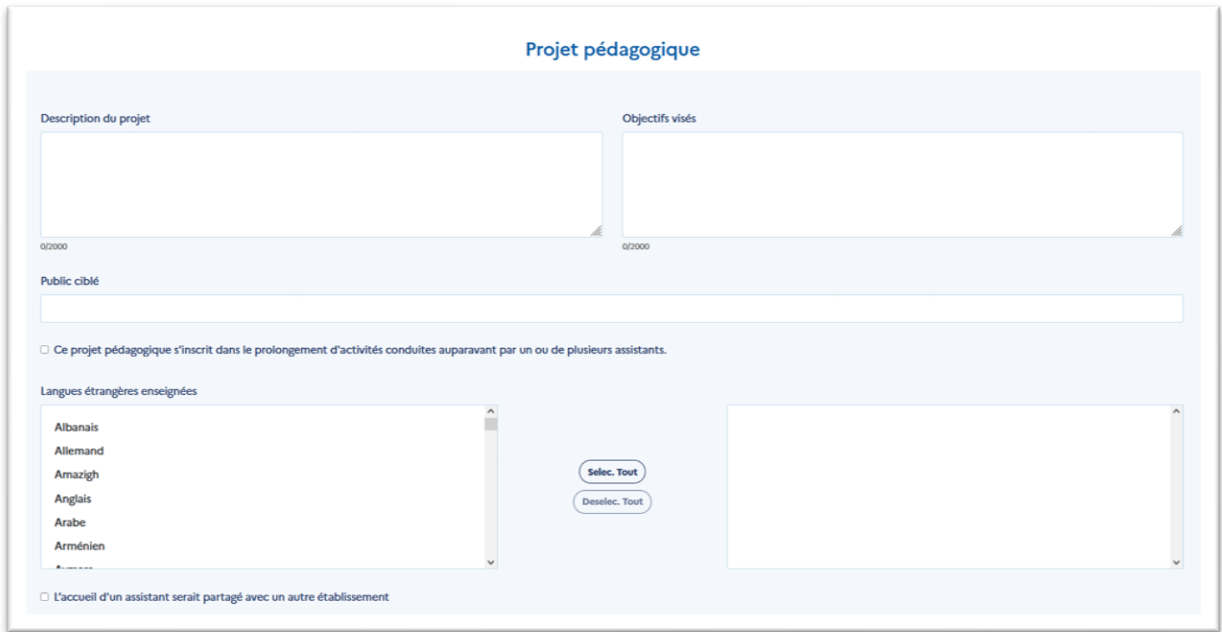

Vous pouvez choisir plusieurs langues. L'établissement remplit un seul projet pédagogique qui englobe toutes les langues (en cas de demande d'assistants de langue différentes).

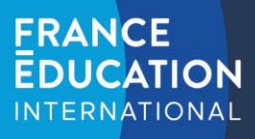

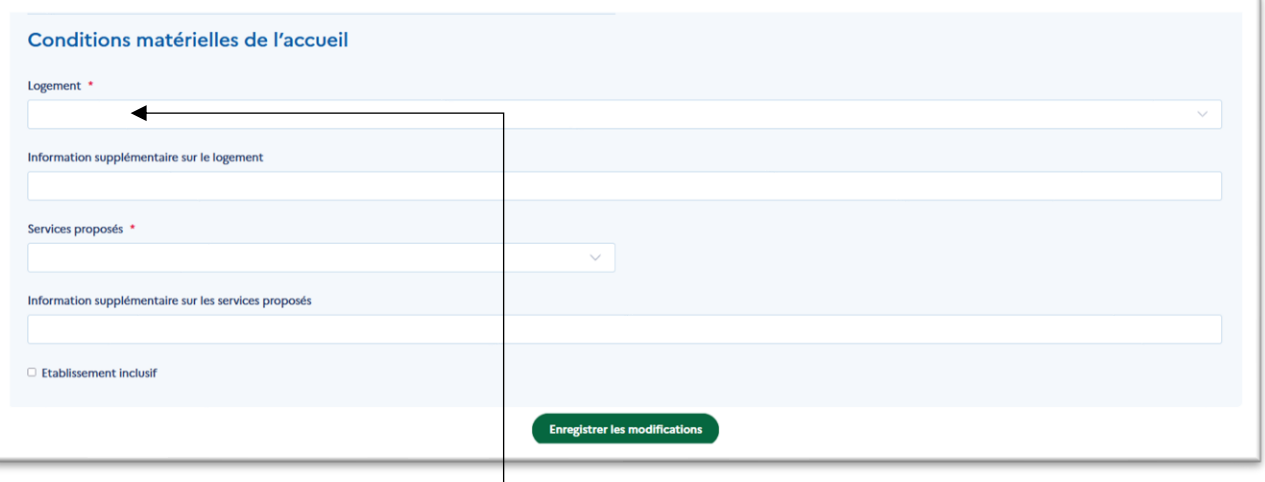

Vous pouvez préciser ici le type de logement, le nombre de places disponibles, le coût du loyer, etc. (« à titre indicatif »).

#### • **Menu Professeurs**

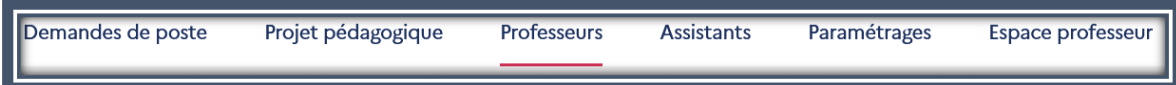

Ce menu permet de lister les professeurs rattachés à l'établissement.

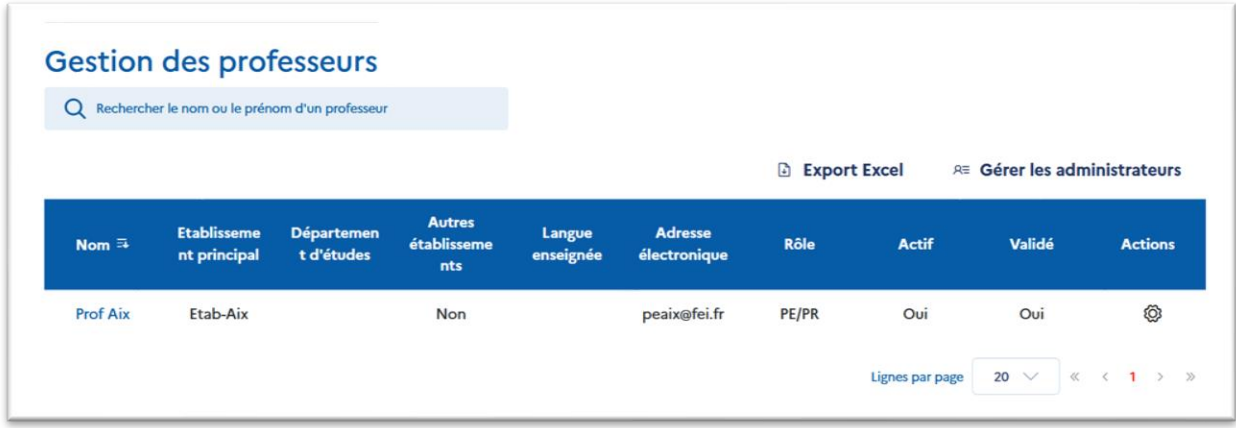

Informations contenues dans le tableau :

- Autre établissement : « oui » ou « non » indique si le professeur travaille dans un autre établissement
- Rôle : « PE », « PR » ou « PE/PR » PE signifie « professeur évaluateur » et PR signifie « professeur référent ».
- Actif : « oui » ou « non » indique si le compte du professeur est actif
- Validé : « oui » ou « non » indique si le professeur a terminé la création de son compte.

Action :

- $\odot$  Bouton permettant de valider/refuser une demande de création de professeur.
- $\odot$   $\bigotimes$  Bouton permettant d'activer/désactiver le professeur.

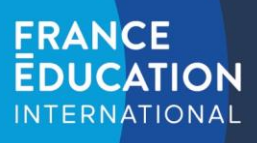

Les professeurs doivent faire une demande de création de compte ici : [https://assistants.france-education](https://assistants.france-education-international.fr/CreationCompte/Professeur)[international.fr/CreationCompte/Professeur](https://assistants.france-education-international.fr/CreationCompte/Professeur) (les établissements ne peuvent pas les ajouter eux-mêmes pour des raisons de protections des données personnelles.).

• **Menu Assistants**

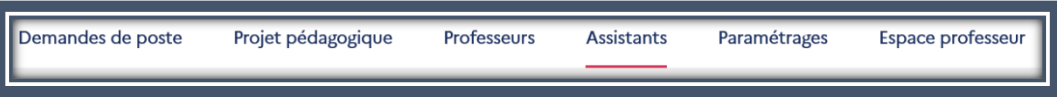

Vous pourrez consulter le dossier des assistants affectés dans votre établissement dans cette rubrique.

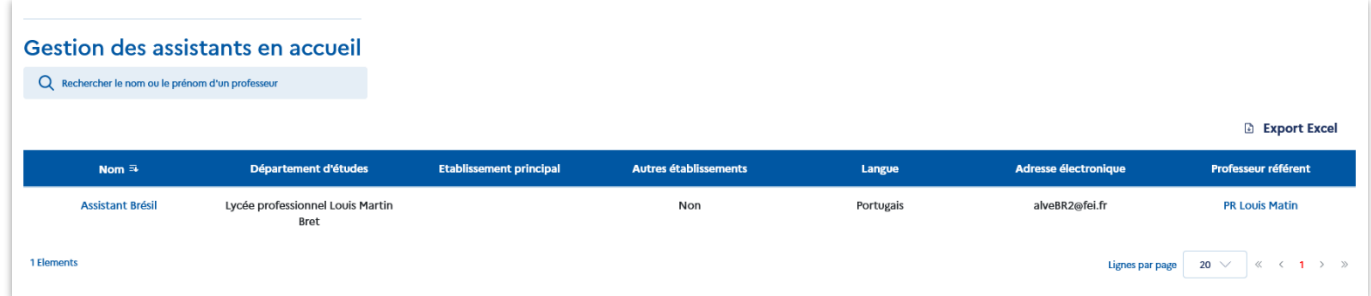

Le clic sur le nom de l'assistant permet d'accéder au dossier complet.

Le clic sur le nom du professeur référent renvoie vers le profil du professeur.

• **Menu Paramétrages**

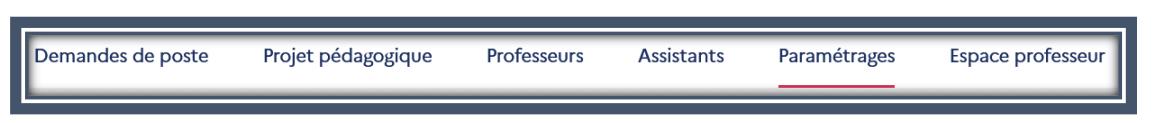

Dans la rubrique « paramétrages », vous trouverez des fonctionnalités supplémentaires telles que la gestion des modèles de courriels.

• **Menu Espace professeur**

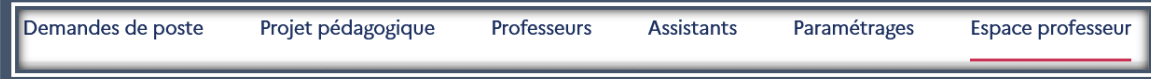

Ce menu permet à la personne qui a créé l'établissement de modifier son profil. La fonction « professeur référent » est définie par défaut pour les admins des établissements.

Vous pouvez le désactiver sur votre espace en suivant ce chemin : espace professeur > profil > modifier mes informations :

> Êtes-vous un professeur référent ? \*

*Pour toute question, veuillez contacte[r assistant@france-education-international.fr](mailto:assistant@france-education-international.fr)* 6

## **FRANCE EDUCATION INTERNATIONAL**

#### **3. Résumé des rôles dans l'application ADELE**

#### **Partenaire**

Partenaire dans chaque pays participant au programme

#### **Professeur gestionnaire**

Professeur nommé administrateur d'un établissement

#### **Candidat**

(Français ou étranger)

## **Académies**

Académies en France

#### **Professeur-évaluateur**

Professeur chargé de l'évaluation des candidats à un poste d'assistant

## **France Éducation international**

#### **Établissement**

Créateur et administrateur d'un établissement

#### **Professeur-référent**

Professeur chargé de l'accueil et de l'accompagnement d'un assistant

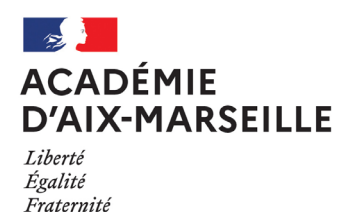

#### Délégation Académique à la Formation et à l'Innovation Pédagogique

#### DAFIP/22-918-175 du 21/02/2022

#### **RECRUTEMENT D'UN CONSEILLER EN INGENIERIE DE FORMATION (CIF) - 1 POSTE A TEMPS COMPLET (1ER OU 2ND DEGRE)**

Destinataires : Tous destinataires

Dossier suivi par : M. VALÉRY - Tel : 04 42 93 88 02 - Mail : ce.dafip@ac-aix-marseille.fr

La délégation académique à la formation et à l'innovation pédagogique (DAFIP) recrute à compter du 15 mars 2022, un **chargé de mission enseignant du 1er ou 2nd degré ou CPE pour un poste de conseiller en ingénierie de formation (1 temps plein).**

Le poste de CIF est placé sous la responsabilité du délégué académique à la formation et à l'innovation pédagogique et de ses adjoints ; il est en relation fonctionnelle immédiate et quotidienne avec les autres CIF et gestionnaires de la DAFIP.

La mission confiée au CIF s'exerce au sein de la DAFIP pour l'ensemble des formations proposées au PAF. Elle porte essentiellement sur :

- le suivi du plan de formation (candidature individuelle, collective ou public désigné) de sa conception à sa mise en œuvre,

- la participation aux réflexions et groupes de travail internes liés à l'ingénierie de formation,

- l'appui à la mise en œuvre des actions disciplinaires et transversales, y compris les évaluations qualitatives et quantitatives,

- la participation aux réflexions, actions et groupes de travail en lien avec la formation dans les réseaux.

- accompagner et suivi du dossier laïcité et valeurs de la République

Pour cette mission, le CIF est amené à travailler étroitement avec les conseillers techniques et corps d'inspection référents de la prescription, les animateurs de réseaux ainsi qu'avec les chefs d'établissements. Il rencontre ces derniers lors des activités du réseau et poursuit les échanges autant que de besoin à distance.

Dans l'ensemble de ses missions, le CIF collabore étroitement avec tous les personnels de la DAFIP et notamment les gestionnaires GAIA pour les aspects administratifs et financiers. Acteur essentiel pour l'impulsion et la promotion des différentes modalités de formation ouverte et à distance, le CIF est en lien avec la cellule FOAD ainsi qu'avec la cellule CARDIE de la DAFIP.

#### **Compétences et qualités requises**

Connaissance du système éducatif et des structures académiques

Connaissance du cadre réglementaire de la formation (initiale, statutaire et continue)

 Capacité à inscrire son action dans le cadre du schéma directeur, des priorités de la région académique et nationales

Connaissance des établissements du 2<sup>nd</sup> degré, des réseaux de formation mais aussi connaissance de l'organisation territoriale de l'enseignement primaire

Intérêt pour les aspects administratifs et financiers dans la gestion des dossiers de formation et, plus généralement, dans la mise en œuvre de politiques publiques

- Aptitude au travail en équipes, écoute, communication et animation
- Maîtrise des outils numériques (outils bureautiques, plateformes collaboratives)
- Rigueur et organisation
- Compétences rédactionnelles pour la réalisation de rapports et de synthèses

 Compétences personnelles : posséder des qualités relationnelles, être force de proposition, avoir un esprit d'initiative, être disponible, réactif, dynamique, avoir une bonne capacité de travail et s'inscrire dans un collectif.

Le CIF sera amené à se déplacer sur une zone géographique (réseau) dont il aura la responsabilité. Il pourra bénéficier jusqu'à 2 jours de télétravail.

Lieu d'exercice : Rectorat d'Aix-Marseille, Place Lucien Paye, Aix en Provence.

Les candidatures sont ouvertes aux enseignants du 1<sup>er</sup> et 2<sup>nd</sup> degré de l'académie d'Aix-Marseille de toutes disciplines et aux CPE. Ce poste correspond à une décharge de service d'enseignement à temps plein.

. - le salaire net mensuel est celui correspondant à l'échelon et au grade au moment de la prise de fonction. L'évolution de carrière reste attachée à celle du corps d'origine. - la mission est renouvelable annuellement sur la base du bilan fourni.

Une lettre de mission annuelle précise le cadre d'intervention du CIF.

Les enseignants souhaitant faire acte de candidature sont invités à transmettre un dossier, sous couvert du chef d'établissement ou du supérieur hiérarchique, constitué d'un curriculum vitae, d'une lettre de motivation, de leur dernier rapport d'inspection et de toute pièce annexe pouvant soutenir la candidature **avant le mardi 1er mars 2022** à l'adresse suivante :

> Monsieur le Délégué Académique DAFIP Rectorat d'Aix-Marseille Place Lucien Paye 13621 Aix en Provence cedex 1

ou à l'adresse électronique **ce.dafip@ac-aix-marseille.fr**

Une première sélection sera effectuée sur dossier. Les candidats dont les dossiers auront été retenus seront reçus individuellement.

*Signataire : Pour le Recteur et par délégation, Bruno MARTIN, Secrétaire Général de l'Académie d'Aix-Marseille*